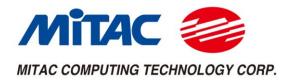

# **MP1-11TGS Series**

# User Manual V1.5

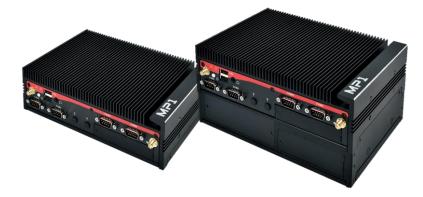

# Master Series Embedded System

Intel® Tiger Lake-UP3 Core-i/Celeron Processors Performance, Versatile, and Rugged & Reliable

# PREFACE

# **Copyright Notice**

Copyright © 2016-2021 MiTAC Computing Technology Corporation (MiTAC Group). No part of this document may be reproduced, copied, translated, or transmitted in any form or by any means, electronic or mechanical, for any purpose, without the prior written permission of MiTAC Corp., Ltd. All information and specification provided in this manual are for reference only and remain subject to change without prior notice.

# Disclaimer

We reserve the right to make changes, without notice, to any product, including circuits and/or software described or contained in this manual in order to improve design and/or performance. We assume no responsibility or liability for the use of the described product(s) conveys no license or title under any patent, copyright, or masks work rights to these products, and make no representations or warranties that these products are free from patent, copyright, or mask work right infringement, unless otherwise specified. Applications that are described in this manual are for illustration purposes only. We make no representation or guarantee that such application will be suitable for the specified use without further testing or modification.

# **Declaration of Conformity**

|           | FCC                                                                          |
|-----------|------------------------------------------------------------------------------|
|           | This equipment has been tested and found to comply with the limits for a     |
|           | class "A" digital device, pursuant to part 15 of the FCC rules. These limits |
|           | are designed to provide reasonable protection against harmful interference   |
|           | when the equipment is operated in a commercial environment. This             |
| <b>HC</b> | equipment generates, uses, and can radiate radio frequency energy and, if    |
|           | not installed and used in accordance with the instruction manual, may        |
|           | cause harmful interference to radio communications. Operation of this        |
|           | equipment in a residential area is likely to cause harmful interference in   |
|           | which case the user will be required to correct the interference at him own  |
|           | expense.                                                                     |
|           | CE                                                                           |
| CE        | This equipment is in conformity with the requirement of the following EU     |
|           | legislations and harmonized standards. Product also complies with the        |
|           | Council directions.                                                          |

# **Safety Information**

| $\frown$  | WARNING! / AVERTISSEMENT!                                                |
|-----------|--------------------------------------------------------------------------|
| $(\land)$ | Always completely disconnect the power cord from your chassis            |
| / /ረ५\ \  | whenever you work with the hardware. Do not make connections             |
|           | while the power is on. Sensitive electronic components can be            |
|           | damaged by sudden power surges. Only experienced electronics             |
|           | personnel should open the PC chassis.                                    |
|           | CAUTION/ATTENTION                                                        |
|           | Always ground yourself to remove any static charge before touching       |
|           | the CPU card. Modern electronic devices are very sensitive to static     |
|           | electric charges. As a safety precaution, use a grounding wrist strap at |
|           | all times. Place all electronic components in a static-dissipative       |
|           | surface or static-shielded bag when they are not in the chassis.         |

# **Safety Precautions**

For your safety, please carefully read all the safety instructions before using the device. All cautions and warnings on the equipment should be noted. Keep this user manual for future reference.

\*Let service personnel to check the equipment in case any of the following problems appear:

- The power cord or plug is damaged.
- Liquid has penetrated into the equipment.
- The equipment has been exposed to moisture.
- The equipment does not work well or you cannot get it to work according to the user manual.
- The equipment has been dropped and damaged.
- The equipment has obvious signs of breakage on the surface.

|                 | 有害物质                 |       |       |                            |               |                |  |  |
|-----------------|----------------------|-------|-------|----------------------------|---------------|----------------|--|--|
| 部件名称            | Hazardous Substances |       |       |                            |               |                |  |  |
| Part Name       | 铅(Pb)                | 汞(Hg) | 镉(Cd) | 六价铬<br>(Cr <sup>+6</sup> ) | 多溴联苯<br>(PBB) | 多溴二苯<br>(PBDE) |  |  |
| 印刷电路板 PCBA      | Х                    | 0     | 0     | 0                          | 0             | 0              |  |  |
| 金属部件 Metal      | V                    | 0     | 0     | 0                          | 0             | 0              |  |  |
| Parts           | Х                    | 0     | 0     | 0                          | 0             | 0              |  |  |
| 电缆及电缆组          |                      |       |       |                            |               |                |  |  |
| Cable and Cable | Х                    | 0     | 0     | 0                          | 0             | 0              |  |  |
| Assemblies      |                      |       |       |                            |               |                |  |  |
| 其他外壳组件 Other    |                      |       |       |                            |               |                |  |  |
| Enclosure       | 0                    | 0     | 0 0 0 | 0 0 0                      | 0             | 0              |  |  |
| components      |                      |       |       |                            |               |                |  |  |
| 说明书 Manual      | 0                    | 0     | 0     | 0                          | 0             | 0              |  |  |

本表格依据SJ/T 11364的规定编制。

This table is prepared in accordance with the provisions of SJ/T 11364-2014.

O:表示该有害物质在该部件所有均质材料中的含量均在GB/T 26572规定的限量要求以下。

O: Indicates that the hazardous substance contained in all of the homogeneous materials for this part is below the limit requirement of GB/T26572.

X: 表示该有害物质至少在该部件的某一均质材料中的含量超出GB/T 26572规定的限量要求。

X: Indicates that the hazardous substance contained in at least one of the homogeneous materials used for this part is above the limit requirement of GB/T26572.

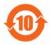

在中国大陆销售的相应电子信息产品(EIP)都必须遵照中国大陆《电子信息产品污染控制标识要求》标准贴上环保 使用期限(EFUP)标签。MiTAC产品所采用的 EFUP 标签【请参阅实例,徽标内部的编号使用于制定产品】基於中 国大陆的《电子信息产品环保使用期限通则》标准。

All Electronic Information Products (EIP) that are sold within Chinese Mainland must comply with the "Electronic Information Products Pollution Control Labeling Standard" of Chinese Mainland, marked with the Environmental Friendly Use Period (EFUP) logo. The number inside the EFUP logo that MiTAC uses (please refer to the photo) is based on the "Standard of Electronic Information Products Environmental Friendly Use Period" of Chinese Mainland.

# **Ordering Information**

| Model Number           | CPU Model     | Hot Swappable | Xpansion                          | AC Adaptor                  |  |  |
|------------------------|---------------|---------------|-----------------------------------|-----------------------------|--|--|
|                        |               | 2.5" HDD Tray | Module Support                    |                             |  |  |
| MP1-11TGS-6305E        | Celeron 6305E |               |                                   |                             |  |  |
| MP1-11TGS-1115G4E      | i3-1115G4E    |               |                                   |                             |  |  |
| MP1-11TGS-1145G7E      | i5-1145G7E    |               |                                   | w/o AC Adaptor              |  |  |
| MP1-11TGS-1185G7E      | i7-1185G7E    | Single Tray   | Only support M.2<br>Dual LAN port |                             |  |  |
| MP1-11TGS-6305E-AC     | Celeron 6305E |               | Xpansion                          |                             |  |  |
| MP1-11TGS-1115G4E-AC   | i3-1115G4E    |               |                                   | w/ 72W AC to DC             |  |  |
| MP1-11TGS-1145G7E-AC   | i5-1145G7E    |               |                                   | Adaptor                     |  |  |
| MP1-11TGS-1185G7E-AC   | i7-1185G7E    |               |                                   |                             |  |  |
| MP1-11TGS-D-6305E      | Celeron 6305E |               |                                   |                             |  |  |
| MP1-11TGS-D-1115G4E    | i3-1115G4E    |               |                                   |                             |  |  |
| MP1-11TGS-D-1145G7E    | i5-1145G7E    |               |                                   |                             |  |  |
| MP1-11TGS-D-1185G7E    | i7-1185G7E    | Support all   |                                   |                             |  |  |
| MP1-11TGS-D-6305E-AC   | Celeron 6305E |               | Xpansion models                   |                             |  |  |
| MP1-11TGS-D-1115G4E-AC | i3-1115G4E    |               |                                   | w/ 120\A/ AO to             |  |  |
| MP1-11TGS-D-1145G7E-AC | i5-1145G7E    |               |                                   | w/ 120W AC to<br>DC Adaptor |  |  |
| MP1-11TGS-D-1185G7E-AC | i7-1185G7E    | ]             |                                   |                             |  |  |

# Packing List

| ltem | Description                                                          | Q'ty |
|------|----------------------------------------------------------------------|------|
| 1    | MP1-11TGS or MP1-11TGS-D Embedded System                             | 1    |
| 2    | Quick Installation Guide (1 page)                                    | 1    |
| 3    | Wall Mount Brackets (2 pcs in 1 set)                                 | 2    |
| 4    | Screw Pack (For HDD and Wall Mount Bracket)                          | 1    |
| 5    | 3-pin Terminal Block Power Connector (For DC Power Input)            | 1    |
| 6    | 2-pin Terminal Block Power Connector (For Remote Power Control)      | 1    |
| 7    | 4-pin Terminal Block Power Connector (For DC-out connector, only for | 1    |
|      | MP1-D)                                                               |      |

# **Optional Xpansion Modules and Accessories**

| Model Number  | Description                                                                       |
|---------------|-----------------------------------------------------------------------------------|
| MS-48CDN-DT10 | Expansion Module with 4 x RS232 / 422 / 485, 8-bit Isolated DIDO (4 x DI, 4 x DO) |
| MS-04LAN-R10  | Expansion Module with 4 x Intel i210-IT Giga LAN, RJ45 Port                       |
| MS-04LAN-M10  | Expansion Module with 4 x Intel i210-IT Giga LAN, M12 Port                        |
| MS-04POE-R10  | Expansion Module with 4 x PoE+, Intel i210-IT Giga LAN, RJ45<br>Port              |
| MS-04POE-M10  | Expansion Module with 4 x PoE+, Intel i210-IT Giga LAN, M12<br>Port               |
| M2-02LAN-R10  | Expansion Module with 2 x Intel i210-IT Giga LAN, RJ45 Port                       |
| MS-01IGN-S10  | Vehicle Power Ignition Card, 12V/24V and Power ON/OFF Timing Selectable           |

| MS-26CAD-T10    | Expansion module with 2 x CANBus 2.0B and 6-bit Isolated DIDO |
|-----------------|---------------------------------------------------------------|
|                 | (3 x DI, 3 x DO)                                              |
| MB-01DINVESA    | Din-rail + VESA 75x75mm holes Combo Mounting kit              |
|                 |                                                               |
| MPE-072W24-3TUE | AC/DC 24V/3A, 72W 3PIN Terminal Block Power Adaptor with      |
|                 | EU+US power cords                                             |
| MPE-120W24-3TUE | AC/DC 24V/5A, 120W 3PIN Terminal Block Power Adaptor with     |
|                 | EU+US power cords                                             |
| MPE-220W24-3TUE | AC/DC 24V/9.2A, 220W 3PIN Terminal Block Power Adaptor with   |
|                 | EU+US power cords                                             |

# CONTENTS

| PREFACE 1                                           |    |
|-----------------------------------------------------|----|
| CHAPTER 1: INTRODUCTION1                            | L1 |
| 1.1 Overview                                        | 1  |
| 1.2 Product Features1                               | L1 |
| 1.3 Hardware Specification1                         | L2 |
| 1.4 Mechanical Specification1                       | 16 |
| 1.5 System I/O Placement1                           | L7 |
| CHAPTER 2: DIP SWITCH SETTING AND PIN DEFINITION2   | 22 |
| 2.1 Jumper and Internal Connector Overall Placement | 22 |
| 2.2 Jumper Setting2                                 | 24 |
| 2.3 Internal Connector Pin Definition2              | 25 |
| 2.4 External Connector Pin Definition2              | 28 |
| 2.5 Xpansion Module MS-48CDN-DT103                  | 31 |
| 2.6 Xpansion Module MS-04LAN-M103                   | 35 |
| 2.7 Xpansion Module MS-01IGN-S10                    | 36 |
| 2.8 Xpansion Module MS-26CAD-T10                    | 37 |
| CHAPTER 3: SYSTEM SETUP4                            | 10 |
| CHAPTER 4: BIOS SETUP4                              | 13 |
| 4.1 Main Page4                                      | 13 |
| 4.2 Advanced Page4                                  | 15 |
| 4.3 Evnet logs6                                     | 52 |
| 4.4 Security Page6                                  | 55 |
| 4.5 Boot Page                                       | 73 |
| 4.6 Save & Exit Page7                               | 77 |

# INTRODUCTION

This chapter provides the MP1-11TGS Embedded System product overview, including features, hardware and mechanical specifications. 1

# **CHAPTER 1: INTRODUCTION**

This chapter provides the MP1-11TGS Embedded System product overview, including features, hardware, mechanical specifications, and I/O placement.

## **1.1 Overview**

MiTAC's MP1-11TGS embedded system is the next generation embedded system with Intel<sup>®</sup> 11<sup>st</sup> Gen. (10nm+ manufacturing process) Tiger Lake-UP3 processor which integrates Iris Xe outstanding graphic engine. The excellent graphic performance, performance processor, OCP/OVP power protection, and expandable design provide the solution for every complicated task and most types of application.

# **1.2 Product Features**

MP1-11TGS Embedded System offers the following features:

- 11<sup>st</sup> Generation Intel<sup>®</sup> Tiger Lake-UP3 Core<sup>™</sup> i7 / i5 / i3 / Celeron Processors
- Integrated Intel<sup>®</sup> Iris Xe Graphic Engine
- Quadruple Display with HDMI and DisplayPort Interface
- Fan-less chassis and Expandable module design
- Support COM/DIO/LAN/PoE via Xpansion Modules (Only for MP1-D model)
- Support Power Ignition for Vehicle Application via Xpansion Module (Only for MP1-D model)
- 8-24V Wide Power Voltage for MP1-11TGS; 12-36V Wide Power Voltage for MP1-11TGS-D
- 15W TDP: -40 ~ 70°C

<sup>28</sup>W TDP: -40 ~ 60°C

<sup>\*</sup>with 0.7m/s Air Flow (w/ Extended Temp. SSD/mSATA/RAM)

# 1.3 Hardware Specification

| SYSTEM            |                                                                                                    |
|-------------------|----------------------------------------------------------------------------------------------------|
| CPU               | 11 <sup>st</sup> Gen Tiger Lake-UP3 Intel <sup>®</sup> Core™ i ULV Processor                         |
|                   | Celeron 6305E (Dual Core, 4MB Cache, up to 1.80 GHz)                                                 |
|                   | i3-1115G4E (Dual Core, 6MB Cache, up to 3.90 GHz)                                                    |
|                   | i5-1145G7E (Quad Core, 8MB Cache, up to 4.10 GHz)                                                    |
|                   | i7-1185G7E (Quad Core, 12MB Cache, up to 4.40 GHz)                                                   |
| System Memory     | DDR4 3200 MHz / 1 x 260-pin SO-DIMM / Max. 32GB (Non-ECC)                                            |
| Graphics          | Intel <sup>®</sup> Iris Xe Graphics                                                                  |
| Display Interface | HDMI, DisplayPort                                                                                    |
| Storage Slot      | MP1-11TGS                                                                                            |
|                   | 1 x Hot Swappable 2.5 HDD / SSD (Maximum 9.5mm height)                                               |
|                   | 1 x M.2 B Key 2280/2260/2242 Slot                                                                    |
|                   | MP1-11TGS-D                                                                                          |
|                   | 2 x Hot Swappable 2.5 HDD / SSD (Maximum 9.5mm height)                                               |
|                   | 1 x M.2 B Key 2280/2260/2242 Slot                                                                    |
|                   | 1 x mSATA Slot                                                                                       |
| Ethernet          | Intel® I225-LM 2.5GbE LAN + Intel <sup>®</sup> I219-LM Giga LAN                                      |
|                   | (Additional 2 x Intel® I210-IT Giga LAN for Options)                                                 |
| Audio             | Realtek <sup>®</sup> ALC256                                                                          |
| I/O Chipset       | Nuvoton NCT6126D                                                                                     |
| ТРМ               | Nuvoton NPCT750AABYX TPM2.0                                                                          |
| Expansion Slot    | MP1-11TGS                                                                                            |
|                   | Wireless: M.2 2230 E key (PCIe, USB)                                                                 |
|                   | Storage/LTE/5G Slot: M.2 2280/2260/2242/3042/3052 B Key                                              |
|                   | (USB2.0/*PCIex1/SATAIII)                                                                             |
|                   | *Not support M.2 M Key NVMe SSD                                                                      |
|                   | **5G card support is by BOM option. Please check with sales about the M.2 B Key 3052 5G card spec if |
|                   | you have any request                                                                                 |
|                   | MP1-11TGS-D                                                                                          |
|                   | 2 x Xpansion slot (PoE/LAN/COM/DIO/IGN/CANBus Options)                                               |
|                   | Mini PCIe Full size (USB2.0 / SATAIII / PCIex1)                                                      |
|                   | Wireless: M.2 2230 E key (PCIe, USB)                                                                 |
|                   | Storage/LTE/5G Slot: M.2 2280/2260/2242/3042/3052 B Key                                              |
|                   | (USB2.0/*PCIex1/SATAIII)                                                                             |
|                   | *Not support M.2 M Key NVMe SSD                                                                      |
|                   | **5G card support is by BOM option. Please check with sales about the M.2 B Key 3052 5G card spec if |
|                   | you have any request                                                                                 |

| Indicator      | Power LED, HDD LED                                                     |  |  |  |  |  |
|----------------|------------------------------------------------------------------------|--|--|--|--|--|
| FRONT I/O      | MP1-11TGS                                                              |  |  |  |  |  |
|                | 3 x RS232                                                              |  |  |  |  |  |
|                | 1 x RS232 / 422 / 485                                                  |  |  |  |  |  |
|                | 1 x Audio Combo Jack (Mic-in and Line-out)                             |  |  |  |  |  |
|                | 1 x Hot Swappable 2.5" SSD/HDD slot (Maximum 9.5mm height)             |  |  |  |  |  |
|                | 2 x USB 2.0                                                            |  |  |  |  |  |
|                | 2 x SMA Antenna (Optional for WiFi/LTE function)                       |  |  |  |  |  |
|                | MP1-11TGS-D                                                            |  |  |  |  |  |
|                | 3 x RS232                                                              |  |  |  |  |  |
|                | 1 x RS232 / 422 / 485                                                  |  |  |  |  |  |
|                | 1 x Audio Combo Jack (Mic-in and Line-out)                             |  |  |  |  |  |
|                | 2 x Hot Swappable 2.5" SSD/HDD slot (Maximum 9.5mm height)             |  |  |  |  |  |
|                | 2 x USB 2.0                                                            |  |  |  |  |  |
|                | 2 x SMA Antenna (Optional for WiFi/LTE function)                       |  |  |  |  |  |
| REAR I/O       | MP1-11TGS                                                              |  |  |  |  |  |
|                | 2 x DisplayPort 1.2                                                    |  |  |  |  |  |
|                | 2 x HDMI 1.4                                                           |  |  |  |  |  |
|                | 2 x RJ-45                                                              |  |  |  |  |  |
|                | 4 x USB 3.1 Gen 2 (10 Gbps)                                            |  |  |  |  |  |
|                | 1 x 3-pin Terminal Block Power Input                                   |  |  |  |  |  |
|                | 1 x 2-pin Terminal Block Remote Power on / off                         |  |  |  |  |  |
|                | 2 x SMA Antenna (Optional for WiFi/LTE function)                       |  |  |  |  |  |
|                | MP1-11TGS-D                                                            |  |  |  |  |  |
|                | 2 x DisplayPort 1.2                                                    |  |  |  |  |  |
|                | 2 x HDMI 1.4                                                           |  |  |  |  |  |
|                | 2 x RJ-45                                                              |  |  |  |  |  |
|                | 4 x USB 3.1 Gen 2 (10 Gbps)                                            |  |  |  |  |  |
|                | 1 x 3-pin Terminal Block Power Input                                   |  |  |  |  |  |
|                | 1 x 2-pin Terminal Block Remote Power on / off                         |  |  |  |  |  |
|                | 1 x 4-pin Terminal Block Power Output (12V / 5V)                       |  |  |  |  |  |
|                | 4 x SMA Antenna (Optional for WiFi/LTE function)                       |  |  |  |  |  |
| Watchdog Timer | 1~255 Steps by Software Program                                        |  |  |  |  |  |
| POWER REQUIRE  | MENT                                                                   |  |  |  |  |  |
| Power Input    | MP1-11TGS                                                              |  |  |  |  |  |
|                | 8~24V Wide Range DC Input w/ Terminal Block Connectivity               |  |  |  |  |  |
|                | *Power Ignition Xpansion module is only optional in MP1-11TGS-D model. |  |  |  |  |  |
|                | MP1-11TGS-D                                                            |  |  |  |  |  |
|                | 12~36V Wide Range DC-in Input w/ 3-pin Terminal Block Connectivity     |  |  |  |  |  |
|                |                                                                        |  |  |  |  |  |

| MECHANICAL           |                                                                |
|----------------------|----------------------------------------------------------------|
| Thermal Design       | Fanless                                                        |
| Mounting             | Wall Mount / Side Mount                                        |
|                      | 75 mm x 75 mm VESA Holes & Din Rail Mount Combo Kit (Optional) |
| Dimension            | a. MP1-11TGS: 8.3" x 5.9" x 2.5" (210 x 150 x 63 mm)           |
|                      | b. MP1-11TGS-D: 8.3" x 5.9" x 4" (210 x 150 x 103 mm)          |
| Material             | Top cover: Aluminum Alloy , Bezel and chassis: Steel           |
| ENVIRONMENTAL        |                                                                |
| Operating            | 15W TDP/cTDP: -40 ~ 70°C                                       |
| Temperature          | 28W TDP: -40 ~ 60°C                                            |
|                      | *with 0.7m/s Air Flow (w/ Extended Temp. SSD/mSATA/RAM)        |
| Operating Humidity   | 10%~95% R/H (Non-condensing)                                   |
| Vibration Resistance | Operating, 5 Grms, 5-500 Hz, 3 Axes                            |
|                      | (w/ SSD, according to IEC60068-2-64)                           |
| Shock Resistance     | Operating, 50 Grms, Half-sine 11 ms Duration                   |
|                      | (w/ SSD, according to IEC60068-2-27)                           |
| Certification        | EMC: CE & FCC                                                  |
|                      | Safety: compliant with LVD, EN62368-1                          |
| OS                   |                                                                |
| OS Support           | Windows <sup>®</sup> 10 64-bit, Linux (support by request)     |

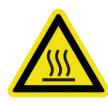

\*Notes<sup>1</sup>: Installation in Restricted Access Location (RAL) A restricted access location is a designated area within an incident area (High or Low temperature environment)

With authorized people can enter for a period of time and for a specific purpose.

- 1. Access can only be gained by service people or by users who have been instructed about the reasons for the Restrictions applied to the location and about any precautions that shall be taken.
- 2. Access is through the use of a tool or lock and key, or other means of security, and is controlled by the authority Responsible for the location.

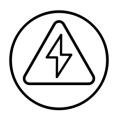

\*Notes<sup>2</sup>: Please make sure that the power consumption is in the spec of the power supply output capability from AC adaptor (72W or 120W). Please choose the suitable AC adaptor for your application. AC/DC 24V/3A, 72W 3PIN Terminal Block Power Adaptor AC/DC 24V/5A, 120W 3PIN Terminal Block Power Adaptor

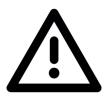

\*Note<sup>3</sup>: The safety ambient operating temperature is 40 degree C if the external AC adapter model: EA10681V or EA11011M will be placed in the same high temperature area with the embedded system.

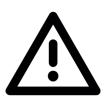

\*Note<sup>4</sup>: In the PXE application, please install i219-LM driver in OS image in advance before installing OS via PXE server.

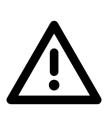

\*Note<sup>5</sup>: CAUTION - Lithium battery is included in this embedded system. Please do not puncture, mutilate, or dispose of battery in fire. There will be danger of explosion if battery is incorrectly replaced. Replace only with the same or equivalent type recommended by manufacturer. Dispose of used battery according to manufacturer instructions and in accordance with your local regulations.

# **1.4 Mechanical Specification**

## MP1-11TGS

Mechanical Dimension: 210 mm x 150 mm x 63 mm

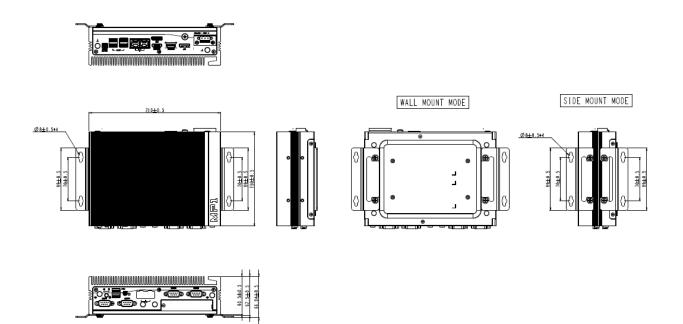

## MP1-11TGS-D

Mechanical Dimension: 210 mm x 150 mm x 103 mm

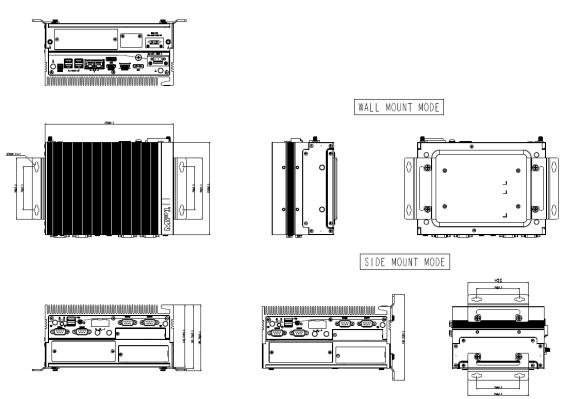

# 1.5 System I/O Placement

#### MP1-11TGS

Front I/O:

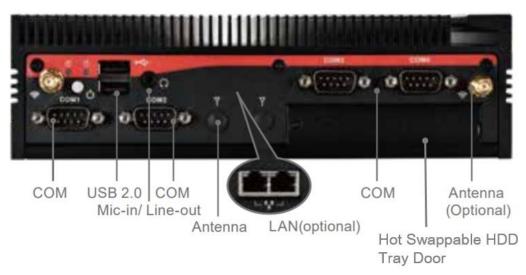

Rear I/O:

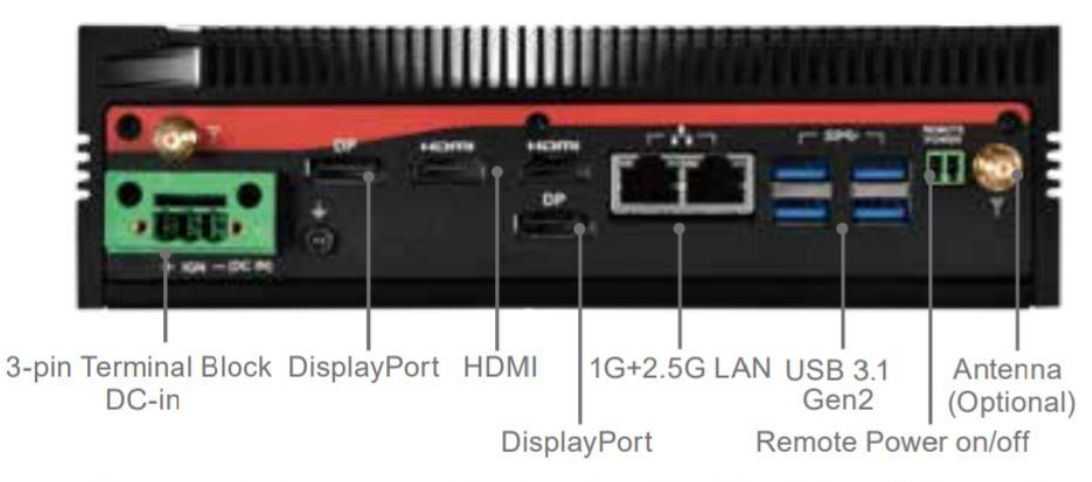

\* Power Ignition Xpansion module is only optional for MP1-11TGS-D model. MP1-11TGS doesn't support IGN

# MP1-11TGS-D

## Front I/O:

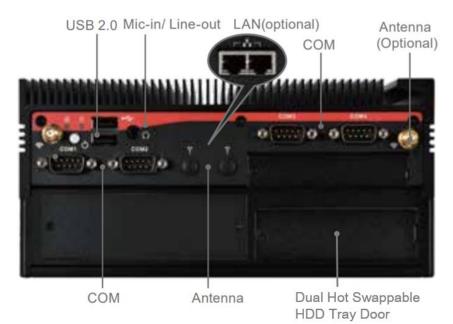

■ Rear I/O:

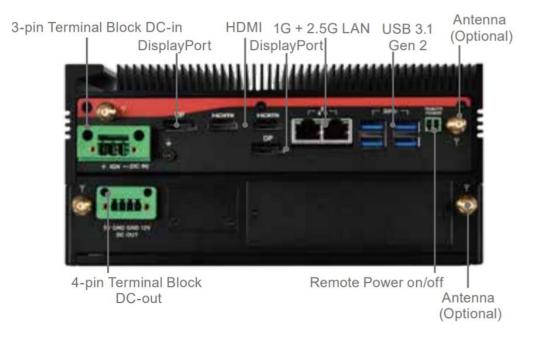

**Xpansion Module (Optional) Configuration Table** 

#### MP1-11TGS

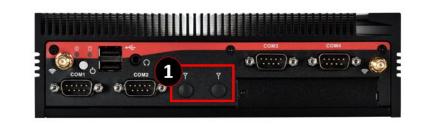

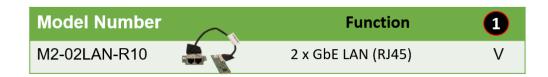

## MP1-11TGS-D

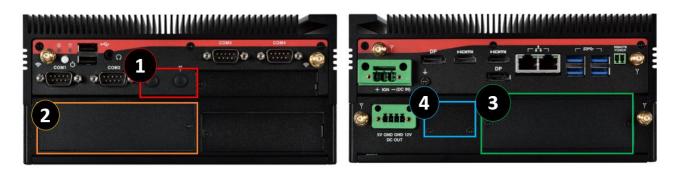

| Model Number  |          | Function                                 | 1 | 2 | 3 | 4 |
|---------------|----------|------------------------------------------|---|---|---|---|
| MS-48CDN-DT10 |          | 4 x COM; 8 x DIDO                        |   | V | V |   |
| MS-04LAN-R10  | ALL N    | 4 x GbE LAN (RJ45)                       |   | V | V |   |
| MS-04LAN-M10  | A Real   | 4 x GbE LAN (M12)                        |   | V | V |   |
| MS-04POE-R10  | ATALAN A | 4 x PoE LAN (RJ45)                       |   | v | v |   |
| MS-04POE-M10  |          | 4 x PoE LAN (M12)                        |   | v | v |   |
| M2-02LAN-R10  |          | 2 x PoE LAN (RJ45)                       | v |   |   |   |
| MS-01IGN-S10  |          | Vehicle Power Ignition                   |   |   |   | V |
| MS-26CAD-T10  |          | 2 x CANBus (3PIN*2)<br>6 x DIDO (2x5PIN) |   | v | v |   |

■ MP1-11TGS-D (Dual Layer Model) Xpansion / mPCIe / SATA Configuration Table

|          | Xpansion_A<br>(All) | Xpansion_B<br>(All) | mSATA SSD | mDClo | 2nd 2.5" SATA<br>HDD/SSD |
|----------|---------------------|---------------------|-----------|-------|--------------------------|
| Config#1 | 0                   | 0                   | x         | x     | 0                        |
| Config#2 | x                   | 0                   | 0         | x     | 0                        |
| Config#3 | х                   | 0                   | x         | 0     | 0                        |

# DIP SWITCH SETTING AND PIN DEFINITION

This chapter provides information about how to set up the dip switch and use internal I/Os of MP1-11TGS Embedded System hardware.

# 2

# **CHAPTER 2: DIP SWITCH SETTING AND PIN DEFINITION**

This chapter provides information about how to set up the dip switch, and use internal I/Os of MP1-11TGS Embedded System hardware.

# 2.1 Jumper and Internal Connector Overall Placement

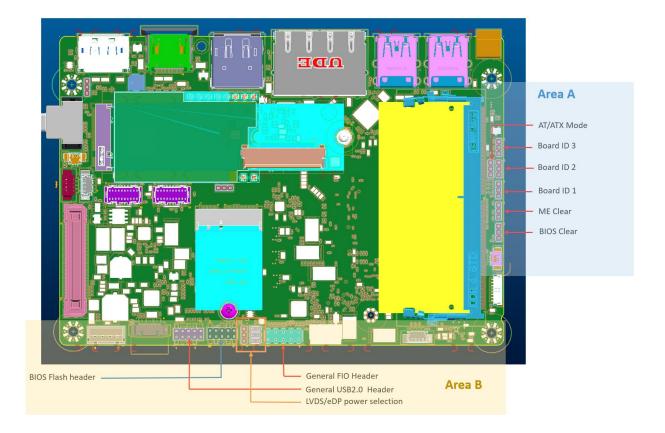

# **Standard Connectors**

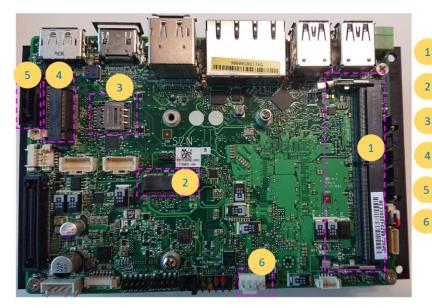

DDR4 SO-DIMM Slot (Max Capacity & Speed: 32G-3200) M.2 E-KEY Slot (PCIEx1, USB2.0, CNVi support) Nano SIM Socket (Use with M.2 B-KEY for 4G module support)

M.2 B-KEY Slot (PCIEx1,USB2.0, SATA & NVMe SSD support)

SATA 7P Connector (SATA interface)

FAN Header (4pin PWM)

# **Special Connectors**

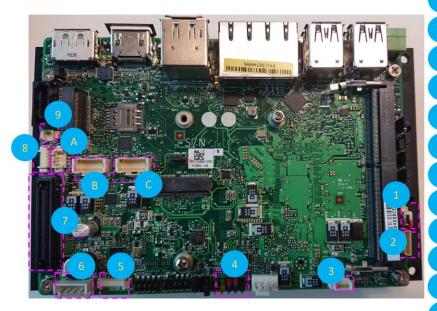

RTC Battery Socket (CR2025 cable type) Audio socket (Connect to MH-02FIO-U10) Speaker socket (Connect to 4 ohm speaker)

Front I/O Header (General type or connect to MH-02FIO-U10) Panel Backlight Power socket (Support 5V or 12V) DC Input socket (DC source input 9~36V support)

BTB connector (Connect to MS-01MPCB-S10)

Output Power connector (DC 5V/1A & 12V/A output support)

SATA HDD Detection connector (Support SATA HDD Hot Plug Detect) SATA HDD Power connector (SATA Power 3.3V/ 5V/ 12V) Dual COM Port connector (COM3 & COM4 RS232 )

Dual COM Port connector (COM1 & COM2 RS232/422/485)

# 2.2 Jumper Setting

#### Area A

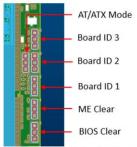

The definition of each pin position of herders in the area A is the same.

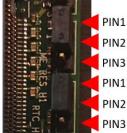

#### AT/ATX Mode

Jumper is set to Pin2-Pin3 [ATX mode/default] System power on by power switch or wake up event Jumper is set to Pin2-Pin1 System power on when DC power source is plug in

#### Board ID 1 ~3

These headers are used as MCT production identification. Any changes may make the system unable to boot.

#### • ME Clear

Jumper is set to Pin1-Pin2 [default] Keep current ME setting. Jumper is set to Pin2-Pin3 Intel ME will be cleared to the default setting.

#### • BIOS Clear

Jumper is set to Pin1-Pin2 [default] Keep current BIOS setting. Jumper is set to Pin2-Pin3 BIOS will be cleared to the default setting.

# **Jumper Setting**

Area B

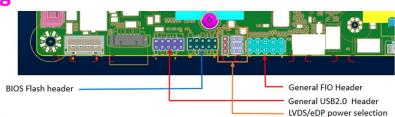

#### • BIOS Flash Header

This header is used for debugging or updating the BIOS.

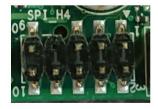

| PIN | Name        |  |
|-----|-------------|--|
| 1   | ROM_CS0     |  |
| 2   | 3VSB (3.3V) |  |
| 3   | ROM_MISO    |  |
| 4   | ROM_IO3     |  |
| 5   | ROM_IO2     |  |
| 6   | ROM_CLK     |  |
| 7   | X           |  |
| 8   | ROM_MOSI    |  |
| 9   | GND         |  |
| 10  | NC          |  |

# **2.3 Internal Connector Pin Definition**

#### **Standard Connectors**

#### • M.2 B-KEY Slot

(PCIEx1,USB2.0, SATA & NVMe SSD support)

| 74 | 3.3V       | CONFG_2                           | 75 |
|----|------------|-----------------------------------|----|
| 72 | 3.3V       | GND                               |    |
| 70 | 3.3V       | GND                               |    |
| 68 | NC         | NC                                | 69 |
| 66 | SIM DET    | GPIO(O)(1.8V)(WAN_RSET#)          | 67 |
| 64 | NC         | NC NC                             |    |
| 62 | NC         | NC                                | 63 |
| 60 | NC         | NC                                | 61 |
| 58 | NC         | NC                                | 59 |
| 56 | NC         | GND                               | 57 |
| 54 | PEWAKE#    | CLOCK+                            | 55 |
| 52 | CLKREQ#    | CLOCK-                            | 53 |
| 50 | PERST#     | GND                               | 51 |
| 48 | NC         | SATA TXP / PCIEx1 TXP             | 49 |
| 46 | NC         | SATA_TXN / PCIEx1_TXN             | 47 |
| 44 | NC         | GND                               | 45 |
| 42 | NC         | SATA RXN / PCIEx1 RXP             | 43 |
| 40 | NC         | SATA RXP / PCIEx1 RXN             | 41 |
| 38 | DEVSLP     | GND                               |    |
| 36 | UIM PWR    | NC                                |    |
| 34 | UIM DAT    | NC                                |    |
| 32 | UIM CLK    | GND                               |    |
| 30 | UIM RESET# | NC                                |    |
| 28 | NC         | NC                                | 29 |
| 26 | NC         | GND                               | 27 |
| 24 | NC         | GPIO (I) (O) (1.8V) (M2B DPR SEL) | 25 |
| 22 | GND        | GPIO (I) (3.3V) (M2B WAN WAKE#)   | 23 |
| 20 | NC         | CONFG 0                           | 21 |
| 18 | Module Key | Module Key                        | 19 |
| 16 | Module Key | Module Key                        | 17 |
| 14 | Module Key | Module Key                        | 15 |
| 12 | Module Key | Module Key                        | 13 |
| 10 |            | GND                               | 11 |
| 8  |            | USB2.0 D-                         |    |
| 6  |            | USB2.0 D+                         |    |
| 4  |            | GND                               | 5  |
| 2  |            | GND                               | 3  |
|    |            | CONFG 3                           | 1  |

• Without USB3.0 inter face.

#### **Special Connectors**

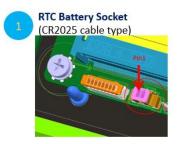

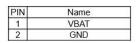

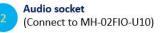

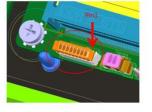

| PIN | Name      |
|-----|-----------|
| 1   | HPOUT JD  |
| 2   | HP_LOUT_R |
| 3   | HP_LOUT_L |
| 4   | RING2     |
| 5   |           |
| 6   | SLEEVE    |
| 7   | AGND      |
| 8   | AGND      |

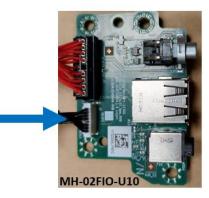

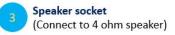

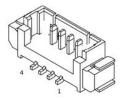

| PIN | Name        |   |
|-----|-------------|---|
| 1   | LINE OUT L- | _ |
| 2   | LINE OUT L+ |   |
| 3   | LINE OUT R- | _ |
| 4   | LINE OUT R+ |   |

Name

HDD LED+

Power LED+ (S0)

HDD LED-

Power LED- (S3)

GND

PWRBT\_N RESET\_N

GND

VCC(5V)

4

5 6 7

8

9

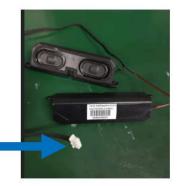

#### Front I/O Header (General type or connect to MH-02FIO-U10)

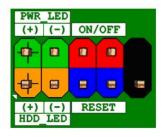

#### Panel Backlight Power socket (Support 5V or 12V)

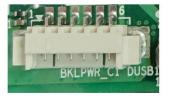

| PIN | Name                 |  |
|-----|----------------------|--|
| 1   | LVDS BKTEN           |  |
| 2   | BKLT_CTRL            |  |
| 3   | BKLT_PWR (5V or 12V) |  |
| 4   | BKLT_PWR (5V or 12V) |  |
| 5   | GND                  |  |
| 6   | GND                  |  |

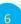

#### DC Input socket

(DC source input 9~36V support)

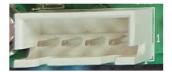

| PIN | Name         |  |
|-----|--------------|--|
| 1   | GND          |  |
| 2   | DC_IN(8-24V) |  |
| 3   | DC_IN(8-24V) |  |
| 4   | GND          |  |

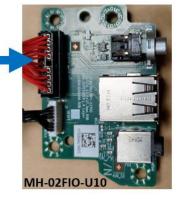

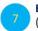

BTB connector (Connect to MS-01MPCB-S10)

Connect to MS-01MPCB-S10 to expand more functions.

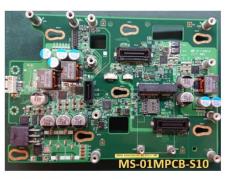

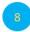

Output Power connector (DC 5V/1A & 12V/A output support)

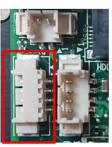

| PIN | Name     |  |
|-----|----------|--|
| 1   | NA       |  |
| 2   | GND      |  |
| 3   | 5V / 1A  |  |
| 4   | 12V / 1A |  |

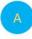

SATA HDD Power connector (SATA Power 3.3V/ 5V/ 12V)

| PIN | NAME        |
|-----|-------------|
| 1   | V_3P3_SATA  |
| 2   | GND         |
| 3   | V_5P0_SATA  |
| 4   | V_12P0_SATA |

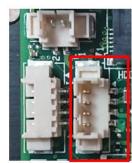

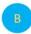

#### Dual COM Port connector DCOM2 (RS232)

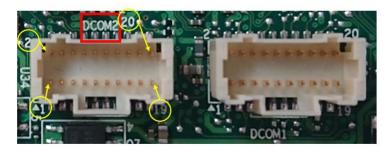

| PIN | RS232 |  |
|-----|-------|--|
| 1   | NDCD3 |  |
| 2   | NRX3  |  |
| 3   | NTX3  |  |
| 4   | NDTR3 |  |
| 5   | GND   |  |
| 6   | NDSR3 |  |
| 7   | NRTS3 |  |
| 8   | NCTS3 |  |
| 9   | NRI3  |  |
| 10  | Х     |  |
| 11  | NDCD4 |  |
| 12  | NRX4  |  |
| 13  | NTX4  |  |
| 14  | NDTR4 |  |
| 15  | GND   |  |
| 16  | NDSR4 |  |
| 17  | NRTS4 |  |
| 18  | NCTS4 |  |
| 19  | NRI4  |  |
| 20  | Х     |  |

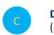

Dual COM Port connector DCOM1 ( RS232/422/485 ) (RS232)

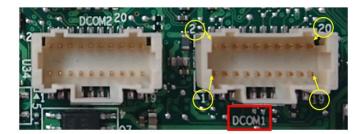

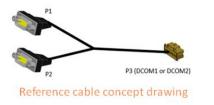

| PIN | RS232 | RS422 | RS485 |
|-----|-------|-------|-------|
| 1   | NDCD1 | TX-   | D-    |
| 2   | NRX1  | TX+   | D+    |
| 3   | NTX1  | RX+   | X     |
| 4   | NDTR1 | RX-   | X     |
| 5   | GND   | GND   | GND   |
| 6   | NDSR1 | X     | X     |
| 7   | NRTS1 | Х     | X     |
| 8   | NCTS1 | X     | X     |
| 9   | NRI1  | X     | ×     |
| 10  | х     | X     | X     |
| 11  | NDCD2 | Х     | X     |
| 12  | NRX2  | Х     | X     |
| 13  | NTX2  | X     | X     |
| 14  | NDTR2 | X     | X     |
| 15  | GND   | X     | Х     |
| 16  | NDSR2 | X     | X     |
| 17  | NRTS2 | X     | X     |
| 18  | NCTS2 | X     | X     |
| 19  | NRI2  | X     | X     |
| 20  | Х     | Х     | Х     |

# **2.4 External Connector Pin Definition**

#### • 2 PIN terminal block for Power Button

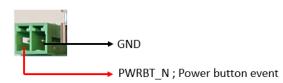

#### RJ45 Connector

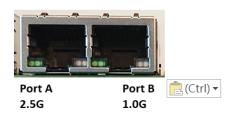

#### Port B 1.0G

| States                      | Left LED for link<br>[Green LED] | Right LED for Speed<br>[Orange + Green LED] |  |
|-----------------------------|----------------------------------|---------------------------------------------|--|
| LAN link is not established | OFF                              | OFF                                         |  |
| 10Mb/s data rate            | ON/Blinking                      | OFF                                         |  |
| 100Mb/s data rate           | ON/Blinking                      | Green ON                                    |  |
| 1000Mb/s data rate          | ON/Blinking                      | Orange ON                                   |  |

#### Port A 2.5G

| States                      | Left LED for link<br>[Green LED] | Right LED for Speed<br>[Orange + Green LED] |  |
|-----------------------------|----------------------------------|---------------------------------------------|--|
| LAN link is not established | OFF                              | OFF                                         |  |
| 10/100Mb/s data rate        | ON/Blinking                      | OFF                                         |  |
| 1000Mb/s data rate          | ON/Blinking                      | Orange ON                                   |  |
| 2500Mb/s data rate          | ON/Blinking                      | Green ON                                    |  |

■ COM#1-3 (RS232) / COM#4 (RS232/422/485)

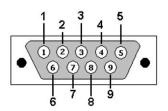

| Pin No | RS-232 | RS-422 | RS-485 |
|--------|--------|--------|--------|
| 1      | DCD    | TX-    | DATA-  |
| 2      | RX     | TX+    | DATA+  |
| 3      | RTX    | RX+    | NC     |
| 4      | DTR    | RX-    | NC     |
| 5      | GND    | GND    | GND    |
| 6      | DSR    | NC     | NC     |
| 7      | RTS    | NC     | NC     |
| 8      | CTS    | NC     | NC     |
| 9      | RI     | NC     | NC     |

# **3**-pin terminal block for DC Input

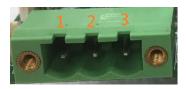

| Pin | Signal                                             |
|-----|----------------------------------------------------|
| 1   | DC IN +8~24VIN (MP1-11TGS)/+12~36VIN (MP1-11TGS-D) |
| 2   | *Ignition (IGN)                                    |
| 3   | GND                                                |

\*Only available in MP1-11TGS-D model.

■ 4-pin terminal block for DC Output (for MP1-11TGS-D model only)

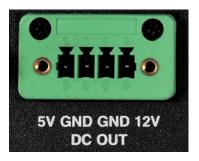

| Pin | Signal            |
|-----|-------------------|
| 1   | 5V (max. amp 1A)  |
| 2   | GND               |
| 3   | GND               |
| 4   | 12V (max. amp 1A) |

# 2.5 Xpansion Module MS-48CDN-DT10

This Module MS-48CDN-DT10 consists of two parts, one is Serial COM, and the other is Digital IO function.

Please see the guideline about how to set up this Module correctly.

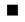

## **COM Port Setting**

a. Location

MS-48CDN-DT10 has total 4 x COM port. These COM ports can be set to be

RS232/RS422/RS485 or powered RS232. There are 2 kinds of Xpansion COM driver.

One is standard non-fixed COM port order driver, and the other one is fixed COM order driver.

If what you install is fixed COM port order driver, the position will be as follows.

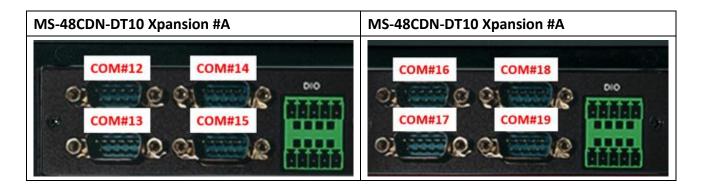

#### b. Dip Switch Function

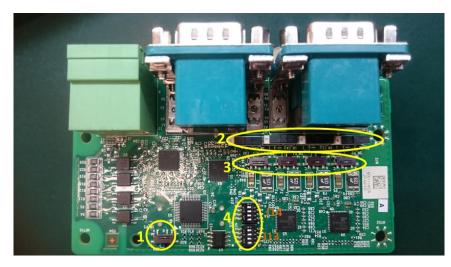

(1) COM PID selection switch

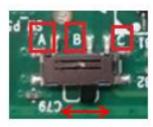

Set A-B; COM PID 0x1414 is determined by UART controller (default). Set B-C; COM PID 0x1415 is determined by EEPROM (setting for 2<sup>nd</sup> MS-48CDN-DT10).

(2) Powered COM enable switch

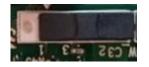

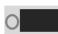

Set to the right(default) Normal COM port (Pin9 = signal)

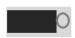

Set to the left Powered COM port (Pin9 = VDD)

(3) Powered COM power source selection switch

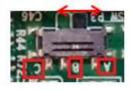

Set A-B; VDD = 12V (Default) Set B-C; VDD = 5V

#### (4) COM Mode setting switch

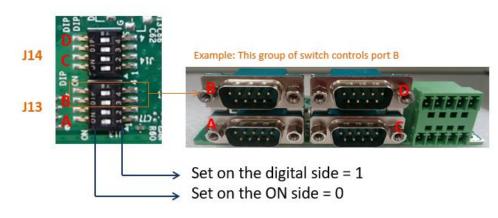

| Switch | Bit | COM Port | Test Mode | RS485 | RS232 (Default) | RS422 |
|--------|-----|----------|-----------|-------|-----------------|-------|
|        | 4   | DD       | 0         | 1     | 0               | 1     |
| 144    | 3   | Port D   | 0         | 0     | 1               | 1     |
| J14    | 2   | D. HO    | 0         | 1     | 0               | 1     |
|        | 1   | Port C   | 0         | 0     | 1               | 1     |

| Switch | Bit      | COM Port | Test Mode | RS485 | RS232 (Default) | RS422 |
|--------|----------|----------|-----------|-------|-----------------|-------|
|        | 4        |          | 0         | 1     | 0               | 1     |
| J13    | 3 Port B | Port B   | 0         | 0     | 1               | 1     |
| J13 -  | 2        | Denta    | 0         | 1     | 0               | 1     |
|        | 1        | - Port A | 0         | 0     | 1               | 1     |

(5) COM Port Pinout

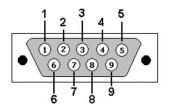

| Pin No | RS-232 | RS-422 | RS-485 |
|--------|--------|--------|--------|
| 1      | DCD    | TX-    | DATA-  |
| 2      | RX     | TX+    | DATA+  |
| 3      | RTX    | RX+    | NC     |
| 4      | DTR    | RX-    | NC     |
| 5      | GND    | GND    | GND    |
| 6      | DSR    | NC     | NC     |
| 7      | RTS    | NC     | NC     |
| 8      | CTS    | NC     | NC     |
| 9      | RI     | NC     | NC     |

## Digital IO Port

MS-48CDN-DT10 has total 8-bit GPIO, the position is as follows.

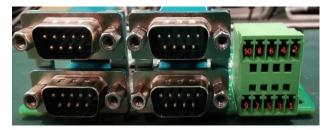

DIDO board pin definition GND DO4 DO3 DO2 DO1 10 8 6 4 2 9 7 5 3 1 VCC DI4 DI3 DI2 DI1

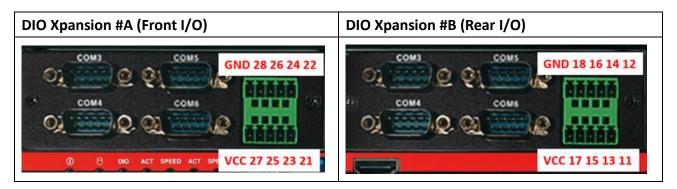

| PIN   | HW   | Left DIO | Right DIO | Description      |
|-------|------|----------|-----------|------------------|
|       |      | Order    | Order     |                  |
| PIN1  | DI_1 | 21       | 11        | Digital Input 1  |
| PIN2  | DO_1 | 22       | 12        | Digital Output 1 |
| PIN3  | DI_2 | 23       | 13        | Digital Input 2  |
| PIN4  | DO_2 | 24       | 14        | Digital Output 2 |
| PIN5  | DI_3 | 25       | 15        | Digital Input 3  |
| PIN6  | DO_3 | 26       | 16        | Digital Output 3 |
| PIN7  | DI_4 | 27       | 17        | Digital Input 4  |
| PIN8  | DO_4 | 28       | 18        | Digital Output 4 |
| PIN9  | VCC  | -        | -         | VCC              |
| PIN10 | GND  | -        | -         | Ground           |

# 2.6 Xpansion Module MS-04LAN-M10

This Module is a Giga LAN module, which supports four M12 type interfaces. Combined with MS-01PON-S10 to support PoE (typeA).

## M12 Code A LAN Module Pin definitions

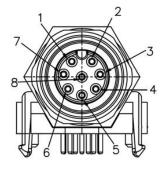

| PIN | Signal    | POE typeA |
|-----|-----------|-----------|
| 1   | LAN_MDI1+ | DC+       |
| 2   | LAN_MDI1- | DC+       |
| 3   | LAN_MD20+ | DC-       |
| 4   | LAN_MDI2- |           |
| 5   | LAN_MDI3+ |           |
| 6   | LAN_MDI3- | DC-       |
| 7   | LAN_MDI4+ |           |
| 8   | LAN_MDI4- |           |

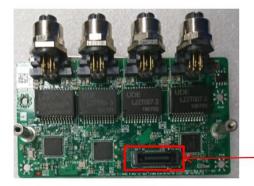

Use for connecting to MS-01PON-S10

# 2.7 Xpansion Module MS-01IGN-S10

This Module MS-01IGN-S10 can detect vehicle ignition status and control the on/off delay time setting. This document is used to guide how to set up this power ignition module correctly.

## a. Location

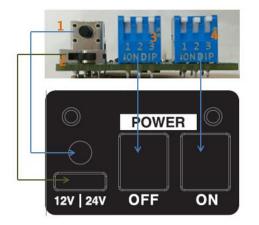

- (1) Emergency reset button
- (2) Input power selection switch
- (3) Power off delay switch
- (4) Power on delay switch

#### **b.** Function

#### ✓ Emergency reset button

This button is for engineering use only. The host will be reset when this button is pressed.

#### ✓ Input power selection switch

Common car power supplies are DC 12V or 24V. Please set it according to your environment.

## c. Delay Power On/Off Setting Switch

This feature detects the ignition signal status and allows users to control the on/off delay time setting through DIP switch.

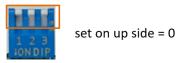

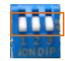

set on down side = 1

| _     |     |       |      |       |
|-------|-----|-------|------|-------|
| Power | Off | Delav | Time | Table |

| 123 |            |
|-----|------------|
|     |            |
| 000 | 0 second   |
| 001 | 1 minute   |
| 010 | 3 minutes  |
| 011 | 5 minutes  |
| 100 | 10 minutes |
| 101 | 30 minutes |
| 110 | 1 hour     |
| 111 | 2 hours    |

| Power On Delay Time Table<br>123 |            |
|----------------------------------|------------|
| 125                              |            |
| 000                              | 0 second   |
| 001                              | 3 seconds  |
| 010                              | 4 seconds  |
| 011                              | 10 seconds |
| 100                              | 15 seconds |
| 101                              | 20 seconds |
| 110                              | 25 second  |
| 111                              | 30 seconds |
|                                  |            |

# 2.8 Xpansion Module MS-26CAD-T10

#### a. Internal Location

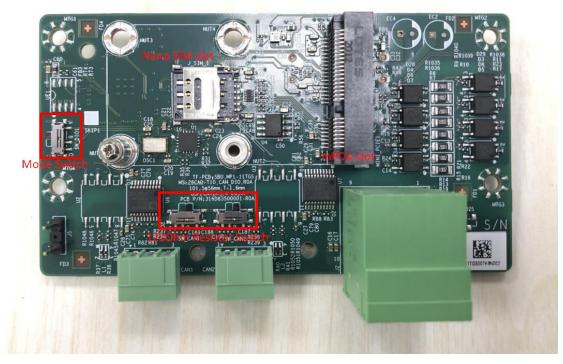

1. Mode Switch:

Default Dip Switch is set to PIN1-PIN2. **[6-bit GPIO + G sensor]** \*G-sensor is only available in MP1-11TGS-D model. Not work on MX1-10FEP model. Set to PIN2-PIN3 **[8-bit GPIO]** 

2. 1200hm Resistor Switch:

Default Dip Switch is set to PIN1-PIN2. [With 120Ohm Terminal Resistor] Set to PIN2-PIN3 [Without Terminal Resistor]

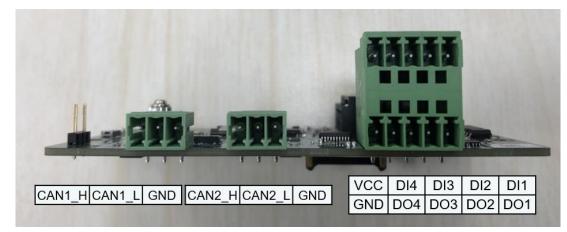

b. Rear I/O Location

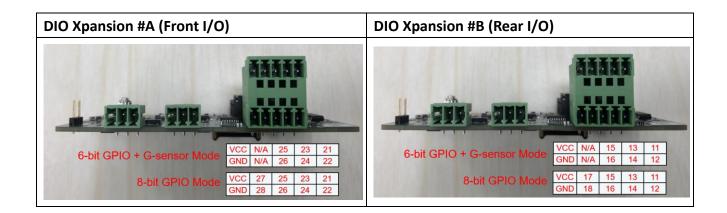

| HW   | Front DIO | Rear DIO | Description      |
|------|-----------|----------|------------------|
|      | Order     | Order    |                  |
| DI_1 | 21        | 11       | Digital Input 1  |
| D0_1 | 22        | 12       | Digital Output 1 |
| DI_2 | 23        | 13       | Digital Input 2  |
| DO_2 | 24        | 14       | Digital Output 2 |
| DI_3 | 25        | 15       | Digital Input 3  |
| DO_3 | 26        | 16       | Digital Output 3 |
| DI_4 | 27        | 17       | Digital Input 4  |
| DO_4 | 28        | 18       | Digital Output 4 |
| VCC  | -         | -        | VCC              |
| GND  | -         | -        | Ground           |

# SYSTEM SETUP

This chapter provides information about how to set up the MP1-11TGS Embedded System hardware installation.

# 3

# **CHAPTER 3: SYSTEM SETUP**

This chapter provides information about how to set up the MP1-11TGS Embedded System hardware installation.

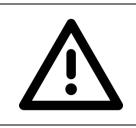

Warning: The edge of MP1-11TGS aluminum extrusion fins is a little bit sharp. Please be careful when you move the unit, do the installation, and operate the embedded system!

| MP1-11TGS                                                                                                    | Quick Assembly Guide     | 5615D8350001                                                                                                    |
|----------------------------------------------------------------------------------------------------|--------------------------|----------------------------------------------------------------------------------------------------|
| Disassemble HDD Dummy Cover                                                                                                    | Release HDD Tray         | Open Bottom Cover<br>3. Loosen 6 screws from Bottom cover as the dash line<br>locations.                                                      |
| DRAM Maintenance                                                                                                    | M.2 WiFi Installation    | M.2 SSD Installation<br>6. Loosen 3 screws of rear HDD cage , no need unplug<br>any cable . Install M.2 SSD on M.2 slot on dash line<br>area. |
| M.2 transfer bracket Installation<br>M.2 3052 lock point<br>Tighten M3 screw to<br>fix bracket on MB<br>M.2 2260<br>Iock point<br>7. Pick up M.2 transfer bracket from accessory and fix it<br>on MB by M3 screw . It could be support 3052 or 2260<br>type of M.2 card and switch lock point by hexagon<br>standoff. | HDD Installation on Tray | HDD Tray Installation to Chassis                                                                                                    |

| MP1-11TGS-D                                                                                                    | Quick Assembly Guide                                                                              | 5615D8350002                                                                                                    |
|----------------------------------------------------------------------------------------------------|---------------------------------------------------------------------------------------------------|----------------------------------------------------------------------------------------------------|
| Disassemble HDD Dummy Cover                                                                                                    | Release HDD Tray                                                                                  | Separate Bottom Layer                                                                                                    |
| 1. Loosen screw from HDD dummy cover as dash line location and remove cover.                                                                                                    | <ol> <li>Lift both of HDD tray's lever as arrow direction &amp;<br/>draw out HDD tray.</li> </ol> | 3. Loosen 4 screws from side of chassis as the dash line locations and lift bottom layer.                                                                                                    |
| Depart Bottom Layer           Operation         Image: Control of the second second s | DRAM Maintenance                                                                                  | M.2 WiFi & SSD Installation<br>WiFi & SSD Installation<br>6. Install WiFi card on M.2 slot & plug in antenna IPEX<br>header on WiFi card as arrow locations . M.2 SSD<br>install on dash line area. |
| M.2 transfer bracket Installation<br>M.2 3052 lock point<br>Tighten M3 screw to<br>fix bracket on MB<br>M.2 2260<br>M.2 2260<br>M.2 2260<br>M.2 2260<br>T. Pick up M.2 transfer bracket from accessory and fix it<br>on MB by M3 screw . It could be support 3052 or 2260<br>type of M.2 card and switch lock point by hexagon<br>standoff.                                                                                                    | HDD Installation on Tray                                                                          | HDD Tray Installation to Chassis                                                                                                    |

# **BIOS SETUP**

This chapter provides information about how to set up BIOS and use BIOS menu items to adjust basic function settings.

4

# **CHAPTER 4: BIOS SETUP**

This chapter provides information about how to set up BIOS and use BIOS menu items to adjust basic function settings.

#### 4.1 Main Page

| BIOS Information            | Aventeen Nedeteede              | Set the Date. Use Tab to                         |
|-----------------------------|---------------------------------|--------------------------------------------------|
| BIOS Vendor<br>BIOS Version | American Megatrends<br>D8340X04 | switch between Date elements.<br>Default Ranges: |
| Build Date and Time         | 11/23/2020 16:33:10             | Year: 1998-2099                                  |
| build bate and time         | 11/20/2020 10:00.10             | Months: 1-12                                     |
| Processor Information       |                                 | Days: Dependent on month                         |
| Name                        | TigerLake ULT                   | Range of Years may vary.                         |
| Туре                        | Genuine Intel(R) CPU            |                                                  |
|                             | 0000 @ 2.30GHz                  |                                                  |
| Microcode Revision          | 68                              |                                                  |
| Total Memory                | 4096 MB                         |                                                  |
| Memory Speed                | 2133 MT/s                       |                                                  |
|                             |                                 | ++: Select Screen                                |
| PCH Information             |                                 | ↑↓: Select Item                                  |
| Name                        | TGL PCH-LP                      | Enter: Select                                    |
| ME FW Version               | 15.0.0.1240                     | +/-: Change Opt.                                 |
| Serial ATA Port 1           | Empty                           | F1: General Help<br>F2: Previous Values          |
| Serial ATA Port 2           | Empty                           | F3: Optimized Defaults                           |
|                             | Lupes                           | F4: Save & Reset                                 |
| System Date                 | [Wed 01/01/2020]                | ESC: Exit                                        |
| System Time                 | [02:33:13]                      |                                                  |
|                             |                                 |                                                  |
|                             |                                 |                                                  |

#### Field Name **BIOS Vendr** Default Value American Megatrends This field is not selectable. There is no help text associated with it. Comment Field Name **BIOS Version** Default Value Display the version of the BIOS This field is not selectable. There is no help text associated with it. Comment Field Name **Build Date and Time** Default Value Display build date of the BIOS This field is not selectable. There is no help text associated with it. Comment Field Name **Processor Information**

| Value   | Display the installed CPU brand.                                        |
|---------|-------------------------------------------------------------------------|
| Comment | This field is not selectable. There is no help text associated with it. |

| Field Name | Microcode Version                                                       |
|------------|-------------------------------------------------------------------------|
| Value      | Display the CPU microcode revision.                                     |
| Comment    | This field is not selectable. There is no help text associated with it. |

| Field Name | Total Memory                                                            |
|------------|-------------------------------------------------------------------------|
| Value      | Display the installed memory size.                                      |
| Comment    | This field is not selectable. There is no help text associated with it. |

| Field Name | Memory Speed                                                            |
|------------|-------------------------------------------------------------------------|
| Value      | Display the installed memory Frequency                                  |
| Comment    | This field is not selectable. There is no help text associated with it. |

| Field Name | PCH Information                                                         |
|------------|-------------------------------------------------------------------------|
| Value      | Display PCH family                                                      |
| Comment    | This field is not selectable. There is no help text associated with it. |

| Field Name | ME FW Version                                                           |
|------------|-------------------------------------------------------------------------|
| Value      | ME Firmware Version.                                                    |
| Comment    | This field is not selectable. There is no help text associated with it. |

| Field Name | Serial ATA Port 1                                                       |
|------------|-------------------------------------------------------------------------|
| Value      | Display the installed SATA device model/size of port 1.                 |
| Comment    | This field is not selectable. There is no help text associated with it. |

| Field Name | Serial ATA Port 2                                                       |
|------------|-------------------------------------------------------------------------|
| Value      | Display the installed SATA device model/size of port 2.                 |
| Comment    | This field is not selectable. There is no help text associated with it. |

| Field Name     | System Date                                                            |
|----------------|------------------------------------------------------------------------|
| Default Value  | [Www mm/dd/yyyy]                                                       |
| Possible Value | Www : Mon/Tue/Wed/Thu/Fri/Sat/Sun                                      |
|                | mm : 1-12                                                              |
|                | dd : 1-31                                                              |
|                | уууу : 1998-2099                                                       |
| Help           | Set the Date. Use Tab to switch between Date elements. Default Rangers |
|                | Year : 1998-2099                                                       |
|                | Months : 1-12                                                          |
|                | Days : Dependent on month Range of Years may vary.                     |

| Field Name     | System Time                                            |
|----------------|--------------------------------------------------------|
| Default Value  | [hh :mm :ss]                                           |
| Possible Value | hh : 0-23<br>mm : 0-59<br>ss : 0-59                    |
| Help           | Set the Time. Use Tab to switch between Time elements. |

#### 4.2 Advanced Page

| Aptio Setup – AMI<br>Main Advanced Event Logs Security Boot Save & Exit                                                                                                    |                                                                                                    |
|----------------------------------------------------------------------------------------------------|----------------------------------------------------------------------------------------------------|
| <ul> <li>Onboard Device Configuration</li> <li>CPU Configuration</li> <li>Power &amp; Performance</li> <li>Trusted Computing</li> <li>NCT6126D Super IO Configuration</li> <li>Hardware Monitor</li> <li>S5 RTC Wake Settings</li> <li>Network Stack Configuration</li> <li>NVMe Configuration</li> <li>Intel(R) Ethernet Controller (3) I225-LM - 00:A0:C9:00:00</li> </ul> | Onboard Device Configuration                                                                                                    |
|                                                                                                    | <pre> ++: Select Screen  1↓: Select Item Enter: Select +/-: Change Opt. F1: General Help F2: Previous Values F3: Optimized Defaults F4: Save &amp; Reset ESC: Exit</pre> |

#### Version 2.21.1278 Copyright (C) 2021 AMI

| Field Name | Onboard Device                                                |
|------------|---------------------------------------------------------------|
| Help       | Onboard Device Configuration.                                 |
| Comment    | Press Enter when selected to go into the associated Sub-Menu. |
|            |                                                               |
| Field Name | CPU Configuration                                             |
| Help       | CPU Configuration Parameters.                                 |
| Comment    | Press Enter when selected to go into the associated Sub-Menu. |
|            |                                                               |
| Field Name | Power & Performance                                           |
| Help       | Power & Performance Options.                                  |
| Comment    | Press Enter when selected to go into the associated Sub-Menu. |
|            |                                                               |
| Field Name | Trusted Computing                                             |
| Help       | Trusted Computing Settings                                    |
| Comment    | Press Enter when selected to go into the associated Sub-Menu. |
|            |                                                               |
| Field Name | NCT6126D Super IO Configuration                               |
| Help       | System Super IO Chip Parameters.                              |
| Comment    | Press Enter when selected to go into the associated Sub-Menu. |

| Field Name | HW Monitor                                                    |
|------------|---------------------------------------------------------------|
| Help       | Monitor hardware status                                       |
| Comment    | Press Enter when selected to go into the associated Sub-Menu. |

| Field Name | S5 RTC Wake Settings                                          |
|------------|---------------------------------------------------------------|
| Help       | Enable system to wake from S5 using RTC alarm                 |
| Comment    | Press Enter when selected to go into the associated Sub-Menu. |

| Field Name | Network Stack Configuration                                   |
|------------|---------------------------------------------------------------|
| Help       | Network Stack Settings.                                       |
| Comment    | Press Enter when selected to go into the associated Sub-Menu. |

| Field Name | NVMe Configuration                                            |
|------------|---------------------------------------------------------------|
| Help       | NVMe Device Options Settings                                  |
| Comment    | Press Enter when selected to go into the associated Sub-Menu. |

#### 4.2.1 Onboard Device

| Advanced                                                                                                    | Aptio Setup – AMI                                                                                                    |                                                                                                    |
|----------------------------------------------------------------------------------------------------|----------------------------------------------------------------------------------------------------|----------------------------------------------------------------------------------------------------|
| Onboard Device<br>Turbo Mode<br>State After G3<br>DVMT Pre-Allocated<br>DVMT Total Gfx Mem<br>Wake on LAN Enable<br>HD Audio<br>ME Update<br>LVDS Interface Type<br>TPM Device Selection<br>G-Sensor Enable/Disable | [Enabled]<br>[S5 State]<br>[64M]<br>[256M]<br>[Enabled]<br>[Enabled]<br>[Disabled]<br>[Disabled]<br>[dTPM]<br>[Disabled] | Enable/Disable processor Turbo<br>Mode (requires EMTTM enabled<br>too).                                                                                                |
|                                                                                                    |                                                                                                    | <pre>++: Select Screen f↓: Select Item Enter: Select +/-: Change Opt. F1: General Help F2: Previous Values F3: Optimized Defaults F4: Save &amp; Reset ESC: Exit</pre> |

| Field Name     | Turbo Mode                                                       |
|----------------|------------------------------------------------------------------|
| Default Value  | [Enabled]                                                        |
| Possible Value | Enabled                                                          |
|                | Disabled                                                         |
| Help           | Enable/Disable processor Turbo Mode (requires EMTTM enabled too) |

| Field Name     | State After G3                                                            |
|----------------|---------------------------------------------------------------------------|
| Default Value  | [S5 State]                                                                |
| Possible Value | S0 State                                                                  |
|                | S5 State                                                                  |
| Help           | Specify what state to go to when power is re-applied after a power failur |
|                | (G3 state).                                                               |

| Field Name     | DVMT Pre-Allocated                                                     |
|----------------|------------------------------------------------------------------------|
| Default Value  | [64M]                                                                  |
| Possible Value | 64M                                                                    |
|                | 32M/F7                                                                 |
|                | 36M                                                                    |
|                | 40M                                                                    |
|                | 44M                                                                    |
|                | 48M                                                                    |
|                | 52M                                                                    |
|                | 56M                                                                    |
|                | 60M                                                                    |
| Help           | Select DVMT 5.0 Pre-Allocated (Fixed) Graphics Memory size used by the |

|  | Internal Cranking Davies  |
|--|---------------------------|
|  | Internal Graphics Device. |

| Field Name     | DVMT Total Gfx Mem                                                     |
|----------------|------------------------------------------------------------------------|
| Default Value  | [256M]                                                                 |
| Possible Value | 128M                                                                   |
|                | 256M                                                                   |
|                | MAX                                                                    |
| Help           | Select DVMT5.0 Total Graphic Memory size used by the Internal Graphics |
|                | Device.                                                                |

| Field Name     | Wake on LAN Enable                                |  |
|----------------|---------------------------------------------------|--|
| Default Value  | [Enabled]                                         |  |
| Possible Value | Enabled                                           |  |
|                | Disabled                                          |  |
| Help           | Enable/Disable integrated LAN to wake the system. |  |

| Field Name     | HD Audio                                        |
|----------------|-------------------------------------------------|
| Default Value  | [Enabled]                                       |
| Possible Value | Enabled                                         |
|                | Disabled                                        |
| Help           | Control Detection of the HD-Audio device.       |
|                | Disabled = HDA will be unconditionally disabled |
|                | Enabled = HDA will be unconditionally enabled.  |

| Field Name     | ME Update                                                           |
|----------------|---------------------------------------------------------------------|
| Default Value  | [Disabled]                                                          |
| Possible Value | Enabled                                                             |
|                | Disabled                                                            |
| Help           | Temporary disable Intel CSME for ME FW Update. Enabled = Intel CSME |
|                | disabled after first time reboot only.                              |

#### Note: Visible in LVDS SKU.

| Field Name     | LVDS Interface Type        |
|----------------|----------------------------|
| Default Value  | [Disabled]                 |
| Possible Value | 8 bit-VESA Single Channel  |
|                | 8 bit-VESA Dual Channel    |
|                | 6 bit-VESA Single Channel  |
|                | 6 bit-VESA Dual Channel    |
|                | 8 bit-JEIDA Single Channel |
|                | 8 bit-JEIDA Dual Channel   |
| Help           | Sets LVDS connectivity.    |

#### Note: Visible when LVDS Interface Type not set to disable

| Field Name     | LVDS Panel Type                                                     |
|----------------|---------------------------------------------------------------------|
| Default Value  | [1920x1080 LVDS]                                                    |
| Possible Value | 1024x768 LVDS                                                       |
|                | 1366x768 LVDS                                                       |
|                | 1920x1080 LVDS                                                      |
| Help           | Select LVDS panel used by Internal Graphics Device by selecting the |
|                | appropriate setup item.                                             |

| Field Name     | TPM Device Selection                                                 |  |
|----------------|----------------------------------------------------------------------|--|
| Default Value  | [dTPM]                                                               |  |
| Possible Value | PTT                                                                  |  |
|                | dTPM                                                                 |  |
| Help           | Selects TPM device: PTT or dTPM. PTT - Enables PTT in SkuMgr dTPM    |  |
|                | - Disables PTT in SkuMgr Warning ! PTT/dTPM will be disabled and all |  |

| data saved on it will be lost |                         |  |
|-------------------------------|-------------------------|--|
|                               |                         |  |
| Field Name                    | G-Sensor Enable/Disable |  |
| Default Value                 | [Disabled]              |  |
| Possible Value                | Enabled                 |  |

|      | Disabled                                                                |
|------|-------------------------------------------------------------------------|
| Help | MS-26CAD-T10 G sensor on/off Notice : If Gsensor enabled will reserve 2 |
|      | pin from DIO                                                            |

# 4.2.2 CPU Configuration

| Advanced                                                                                                    | Aptio Setup – AMI                                                                                                    |                                                                                                    |
|----------------------------------------------------------------------------------------------------|----------------------------------------------------------------------------------------------------|----------------------------------------------------------------------------------------------------|
| CPU Configuration                                                                                                  |                                                                                                    |                                                                                                    |
| Type<br>ID<br>Speed<br>L1 Data Cache<br>L1 Instruction Cache<br>L2 Cache<br>L3 Cache<br>L4 Cache<br>VMX<br>SMX/TXT | 11th Gen Intel(R)<br>Core(TM) i7-1185G7E @<br>2.80GHz<br>0x806C1<br>2800 MHz<br>48 KB × 4<br>32 KB × 4<br>1280 KB × 4<br>12 MB<br>N/A<br>Supported<br>Supported | <pre>**: Select Screen f4: Select Item Enter: Select +/-: Change Opt. F1: General Help F2: Previous Values F3: Optimized Defaults F4: Save &amp; Reset ESC: Exit</pre> |
| Ua                                                                                                    | rsion 2 21 1278 Conuright (C) 200                                                                                                    | 04 ANT                                                                                                    |

#### Version 2.21.1278 Copyright (C) 2021 AMI

| Field Name    | Туре                                                                    |
|---------------|-------------------------------------------------------------------------|
| Default Value | [Intel CPU Brand String]                                                |
| Comment       | This field is not selectable. There is no help text associated with it. |

| Field Name    | ID                                                                      |
|---------------|-------------------------------------------------------------------------|
| Default Value | Displays CPU Signature                                                  |
| Comment       | This field is not selectable. There is no help text associated with it. |

| Comment       | This field is not selectable. There is no help text associated with it. |
|---------------|-------------------------------------------------------------------------|
| Default Value | Displays the CPU Speed                                                  |
| Field Name    | Speed                                                                   |

| Field Name    | L1 Data Cache      |
|---------------|--------------------|
| Default Value | L1 Data Cache Size |

| Comment | This field is not selectable. There is no help text associated with it. |
|---------|-------------------------------------------------------------------------|

| Field Name    | L1 Instruction Cache                                                    |
|---------------|-------------------------------------------------------------------------|
| Default Value | L1 Instruction Cache Size                                               |
| Comment       | This field is not selectable. There is no help text associated with it. |

| Field Name    | L2 Cache                                                                |
|---------------|-------------------------------------------------------------------------|
| Default Value | L2 Cache Size                                                           |
| Comment       | This field is not selectable. There is no help text associated with it. |

| Field Name    | L3 Cache                                                                |
|---------------|-------------------------------------------------------------------------|
| Default Value | L3 Cache Size                                                           |
| Comment       | This field is not selectable. There is no help text associated with it. |

| Field Name    | L4 Cache                                                                |
|---------------|-------------------------------------------------------------------------|
| Default Value | L4 Cache Size                                                           |
| Comment       | This field is not selectable. There is no help text associated with it. |

| Field Name    | VMX                                                                     |
|---------------|-------------------------------------------------------------------------|
| Default Value | VMX Supported or Not                                                    |
| Comment       | This field is not selectable. There is no help text associated with it. |

| Field Name    | SMX/TXT                                                                 |
|---------------|-------------------------------------------------------------------------|
| Default Value | SMX/TXT Supported or Not                                                |
| Comment       | This field is not selectable. There is no help text associated with it. |

#### 4.2.3 Power & Performance

| Advanced                                                                                                    | Aptio Setup — AMI                                         |                                                                                                    |
|----------------------------------------------------------------------------------------------------|-----------------------------------------------------------|----------------------------------------------------------------------------------------------------|
| Config TDP Configurations                                                                                                    |                                                           | Configurable TDP Mode as                                                                                       |
| Enable Configurable TDP<br>Configurable TDP Boot Mode<br>Configurable TDP Lock<br>ConfigTDP Levels<br>ConfigTDP Turbo Activation Ratio<br>Power Limit 1 | 15.0W (MSR:15.0)                                          | Nominal/Up/Down/Deactivate TDP<br>selection. Deactivate option<br>will set MSR to Nominal and<br>MMIO to Zero. |
| Power Limit 2<br>Custom Settings Nominal                                                                                                    | 60.0W (MSR:60.0)<br>— Configurable TDP Boot Mode<br>minal |                                                                                                    |
|                                                                                                    | wn                                                        |                                                                                                    |
| Power Limit 1<br>Power Limit 2                                                                                                    | activate                                                  | Select Screen<br>Select Item                                                                                   |
| Power Limit 1 Time Window                                                                                                    |                                                           | er: Select                                                                                                    |
| ConfigTDP Turbo Activation Ratio                                                                                                    | 0                                                         | +/-: Change Opt.                                                                                               |
| Custom Settings Down<br>ConfigTDP Level1                                                                                                    | Ratio:12 TAR:11                                           | F1: General Help<br>F2: Previous Values<br>F3: Optimized Defaults                                              |
| Power Limit 1<br>Power Limit 2                                                                                                    | PL1:12.0W<br>0<br>0                                       | F4: Save & Reset<br>ESC: Exit                                                                                  |
| Power Limit 1 Time Window<br>ConfigTDP Turbo Activation Ratio                                                                                           | [0]<br>0                                                  |                                                                                                    |
|                                                                                                    |                                                           |                                                                                                    |

#### Version 2.21.1278 Copyright (C) 2021 AMI

| Field Name     | Configurable TDP Boot Mode |
|----------------|----------------------------|
| Default Value  | [Nominal]                  |
| Possible Value | Nominal                    |
|                | Down                       |
|                | Up                         |
|                | Deactive                   |
| Help           | Nominal (Set TDP to 28W)   |
|                | Down (Set TDP to 12W)      |
|                | Up (Set TDP to 15W)        |

#### 4.2.4 Trusted Computing

| Advanced                                                                                             | Aptio Setup – AMI                |                                                                                                    |
|----------------------------------------------------------------------------------------------------|----------------------------------|----------------------------------------------------------------------------------------------------|
| TPM 2.0 Device Found<br>Firmware Version:<br>Vendor:<br>Security Device Support<br>Pending operation | 7.2<br>NTC<br>[Enable]<br>[None] | Enables or Disables BIOS<br>support for security device.<br>O.S. will not show Security<br>Device. TCG EFI protocol and<br>INT1A interface will not be<br>available.<br>++: Select Screen<br>14: Select Screen<br>14: Select Item<br>Enter: Select<br>+/-: Change Opt.<br>F1: General Help<br>F2: Previous Values<br>F3: Optimized Defaults<br>F4: Save & Reset<br>ESC: Exit |
| Vers                                                                                                 | ion 2.21.1278 Copyright (0       | C) 2021 AMI                                                                                                    |

| Field Name    | Firmware Version                                                        |
|---------------|-------------------------------------------------------------------------|
| Default Value | TPM module version.                                                     |
| Comment       | This field is not selectable. There is no help text associated with it. |

| Field Name    | Vendor                                                                  |
|---------------|-------------------------------------------------------------------------|
| Default Value | TPM module vendor name.                                                 |
| Comment       | This field is not selectable. There is no help text associated with it. |

| Field Name     | Security Device Support                                                  |
|----------------|--------------------------------------------------------------------------|
| Default Value  | [Enable]                                                                 |
| Possible Value | Enable                                                                   |
|                | Disable                                                                  |
| Help           | Enables or Disables BIOS support for security device. O.S. will not show |
|                | Security Device. TCG EFI protocol and INT1A interface will not be        |
|                | available.                                                               |

| Field Name     | Pending operation                                                                                                    |
|----------------|----------------------------------------------------------------------------------------------------|
| Default Value  | [None]                                                                                                    |
| Possible Value | None                                                                                                    |
|                | TPM Clear                                                                                                    |
| Help           | Schedule an Operation for the Security Device. NOTE: Your Computer will reboot during restart in order to change State of Security Device. |

# 4.2.5 NCT6126D Super IO Configuration

| NCT6126D Super IO ConfigurationSet PailSuper IO ChipNCT6126DSerial Port 1 ConfigurationSerial Port 2 ConfigurationSerial Port 3 ConfigurationSerial Port 4 Configuration | Parameters of Serial Port<br>MC)                                                                                                    |
|----------------------------------------------------------------------------------------------------|----------------------------------------------------------------------------------------------------|
| <ul> <li>Serial Port 1 Configuration</li> <li>Serial Port 2 Configuration</li> <li>Serial Port 3 Configuration</li> </ul>                                                |                                                                                                    |
|                                                                                                    |                                                                                                    |
| t4: Si<br>Enter<br>+/-: 1<br>F1: Gi<br>F2: Pi<br>F3: 0                                                                                                    | Select Screen<br>Select Item<br>Select<br>Change Opt.<br>Seneral Help<br>Previous Values<br>Optimized Defaults<br>Save & Reset<br>Exit |

| Set Parameters of Serial Port 1 (COMC)Press Enter when selected to go into the associated Sub-Menu. |
|----------------------------------------------------------------------------------------------------|
| Press Enter when selected to go into the associated Sub-Menu.                                       |
|                                                                                                    |
|                                                                                                    |
| Serial Port 2 Configuration                                                                         |
| Set Parameters of Serial Port 2 (COMD)                                                              |
| Press Enter when selected to go into the associated Sub-Menu.                                       |
|                                                                                                    |
| Serial Port 3 Configuration                                                                         |
| Set Parameters of Serial Port 3 (COME)                                                              |
| Press Enter when selected to go into the associated Sub-Menu.                                       |
|                                                                                                    |

| Field Name | Serial Port 4 Configuration                                   |
|------------|---------------------------------------------------------------|
| Help       | Set Parameters of Serial Port 4 (COMA)                        |
| Comment    | Press Enter when selected to go into the associated Sub-Menu. |

#### 4.2.6 Serial Port 1 Configuration

| Advanced                       | Aptio Setup — AMI            |                                                                   |
|--------------------------------|------------------------------|-------------------------------------------------------------------|
| Serial Port 1 Configuration    |                              | Enable or Disable Serial Port<br>(COM)                            |
| Serial Port<br>Device Settings | [Enabled]<br>IO=2E8h; IRQ=7; | (COM)                                                             |
| Serial Port Mode               | [3T/5R RS-232]               |                                                                   |
|                                |                              |                                                                   |
|                                |                              |                                                                   |
|                                |                              | ++: Select Screen<br>↑↓: Select Item<br>Enter: Select             |
|                                |                              | +/−: Change Opt.<br>F1: General Help                              |
|                                |                              | F2: Previous Values<br>F3: Optimized Defaults<br>F4: Save & Reset |
|                                |                              | ESC: Exit                                                         |
|                                |                              |                                                                   |
| Version                        | 2.21.1278 Copyright (C) 202: | LAMI                                                              |

| Field Name     | Serial Port                        |
|----------------|------------------------------------|
| Default Value  | [Enabled]                          |
| Possible Value | Disabled                           |
|                | Enabled                            |
| Help           | Enable or Disable Serial Port(COM) |

| Field Name    | Device Settings                                                         |
|---------------|-------------------------------------------------------------------------|
| Default Value | Device Super IO COM1 Address and IRQ.                                   |
| Comment       | This field is not selectable. There is no help text associated with it. |

| Field Name     | Mode Configuration                                         |
|----------------|------------------------------------------------------------|
| Default Value  | [3T/5R RS232]                                              |
| Possible Value | 1T/1R RS422                                                |
|                | 3T/5R RS232                                                |
|                | 1T/1R RS485 TX ENABLE Low Active                           |
|                | 1T/1R RS422 with termination resistor                      |
|                | 1T/1R RS485 with termination resistor TX ENABLE Low Active |
|                | Disabled                                                   |
| Help           | Configure serial port as RS232/RS422/RS485.                |

# 4.2.7 Serial Port 2 Configuration

| Advanced                                                                  | Aptio Setup – AMI                                  |                                                                                                    |
|---------------------------------------------------------------------------|----------------------------------------------------|----------------------------------------------------------------------------------------------------|
| Advanced<br>Serial Port 2 Configuration<br>Serial Port<br>Device Settings | Aptio Setup – AMI<br>[Enabled]<br>IO=3E8h; IRQ=11; | Enable or Disable Serial Port<br>(COM)<br>++: Select Screen<br>11: Select Item<br>Enter: Select<br>+/-: Change Opt.<br>F1: General Help<br>F2: Previous Values<br>F3: Optimized Defaults<br>F4: Save & Reset |
|                                                                           |                                                    | ESC: Exit                                                                                                    |
| Versio                                                                    | n 2.21.1278 Copyright (C) 20                       | 20 AMI                                                                                                    |

| Field Name     | Serial Port                        |
|----------------|------------------------------------|
| Default Value  | [Enabled]                          |
| Possible Value | Disabled                           |
|                | Enabled                            |
| Help           | Enable or Disable Serial Port(COM) |

| Field Name    | Device Settings                                                         |
|---------------|-------------------------------------------------------------------------|
| Default Value | Device Super IO COM2 Address and IRQ.                                   |
| Comment       | This field is not selectable. There is no help text associated with it. |

#### 4.2.8 Serial Port 3 Configuration

| Advanced                       | Aptio Setup – AMI            |                                                                                                    |
|--------------------------------|------------------------------|----------------------------------------------------------------------------------------------------|
| Serial Port 3 Configuration    |                              | Enable or Disable Serial Port                                                                                                    |
| Serial Port<br>Device Settings | [Enabled]<br>IO=2EOh; IRQ=5; | (COM)<br>++: Select Screen<br>11: Select Item<br>Enter: Select<br>+/-: Change Opt.<br>F1: General Help<br>F2: Previous Values<br>F3: Optimized Defaults<br>F4: Save & Reset<br>ESC: Exit |
| Version                        | 2.21.1278 Copyright (C) 2020 | AMI                                                                                                    |

| Field Name     | Serial Port                        |
|----------------|------------------------------------|
| Default Value  | [Enabled]                          |
| Possible Value | Disabled                           |
|                | Enabled                            |
| Help           | Enable or Disable Serial Port(COM) |

| Field Name    | Device Settings                                                         |
|---------------|-------------------------------------------------------------------------|
| Default Value | Device Super IO COM3 Address and IRQ.                                   |
| Comment       | This field is not selectable. There is no help text associated with it. |

# 4.2.9 Serial Port 4 Configuration

| Advanced                       | Aptio Setup – AMI            |                                                                                                    |
|--------------------------------|------------------------------|----------------------------------------------------------------------------------------------------|
| Serial Port 4 Configuration    |                              | Enable or Disable Serial Port<br>(COM)                                                                                                    |
| Serial Port<br>Device Settings | [Enabled]<br>IO=3F8h; IRQ=4; |                                                                                                    |
|                                |                              | <pre> ++: Select Screen  f↓: Select Item Enter: Select +/-: Change Opt. F1: General Help F2: Previous Values F3: Optimized Defaults F4: Save &amp; Reset ESC: Exit</pre> |
| Version 2                      | .21.1278 Copyright (C) 2021  | AMI                                                                                                    |

| Field Name     | Serial Port                        |
|----------------|------------------------------------|
| Default Value  | [Enabled]                          |
| Possible Value | Disabled                           |
|                | Enabled                            |
| Help           | Enable or Disable Serial Port(COM) |

| Field Name    | Device Settings                                                         |
|---------------|-------------------------------------------------------------------------|
| Default Value | Device Super IO COM4 Address and IRQ.                                   |
| Comment       | This field is not selectable. There is no help text associated with it. |

#### 4.2.10 Hardware Monitor

| Advanced                                                                                                    | Aptio Setup – AMI                                                                                                    |                                                                                                    |
|----------------------------------------------------------------------------------------------------|----------------------------------------------------------------------------------------------------|----------------------------------------------------------------------------------------------------|
| Pc Health Status                                                                                             |                                                                                                    |                                                                                                    |
| DIMM Temperature<br>CPU VR Temperature<br>Fan Speed<br>VBat<br>VMem_Mon<br>VCORE<br>VCC3V<br>VSB3V<br>VCCRTC | : +7.3 %<br>: +25.4 %<br>: 3358 RPM<br>: +2.976 V<br>: +1.202 V<br>: +1.744 V<br>: +3.328 V<br>: +3.312 V<br>: +3.088 V | <pre>++: Select Screen 14: Select Item Enter: Select +/-: Change Opt. F1: General Help F2: Previous Values F3: Optimized Defaults F4: Save &amp; Reset ESC: Exit</pre> |
| Ų.                                                                                                    | ersion 2.21.1278 Copyright (C)                                                                                          | ) 2020 AMI                                                                                                    |

| Туре               | Range                                                                                                    |
|--------------------|----------------------------------------------------------------------------------------------------|
| DIMM Temperature   | 70~-40°C                                                                                                    |
| CPU VR Temperature | 70~-40°C                                                                                                    |
| Fan Speed          | There are many kinds of the fan could be installed into the system, so<br>we could only set 0 RPM for the failed fan speed, and there is also no<br>high RPM limitation. |
| VBat               | 2.0~ 3.65V                                                                                                    |
| VMem_Mon           | 1.15 ! 1.25V                                                                                                    |
| VCORE              | 0~2V                                                                                                    |
| VCC3V              | 3.13 ~ 3.65V                                                                                                    |
| VSB3V              | 3.13 ~ 3.65V                                                                                                    |
| VCCRTC             | 2.0~3.2V                                                                                                    |

#### 4.2.11 RTC Wake Settings

| Aptio S<br>Advanced | Setup – American Megatrends Inter | ∽national, LLC.                                                                                                    |
|---------------------|-----------------------------------|----------------------------------------------------------------------------------------------------|
| Wake system from S5 | [Disabled]                        | Enable or disable System wake<br>on alarm event. Select<br>FixedTime, system will wake on<br>the hr::min::sec specified.                                                |
|                     |                                   | <pre>++: Select Screen  f↓: Select Item Enter: Select +/-: Change Opt. F1: General Help F2: Previous Values F3: Optimized Defaults F4: Save &amp; Reset ESC: Exit</pre> |

#### Ver. 2.21.1277 Copyright (C) 2020 American Megatrends International, LLC

| Field Name     | Wake system from S5                                                                                            |
|----------------|----------------------------------------------------------------------------------------------------|
| Default Value  | [Disabled]                                                                                                    |
| Possible Value | Disabled                                                                                                    |
|                | Fixed Time                                                                                                    |
| Help           | Enable or disable System wake on alarm event, Select FixedTime, system wil wake on the hr::min::sec specified. |

| Field Name     | Wake up hour(Show when Wake system from S5 set to Fixed Time) |  |
|----------------|---------------------------------------------------------------|--|
| Default Value  |                                                               |  |
| Possible Value | 0-23                                                          |  |
| Help           | Select 0-23 For example enter 3 for 3am and 15 for 3pm        |  |

| Field Name     | Wake up minute(Show when Wake system from S5 set to Fixed Time) |
|----------------|-----------------------------------------------------------------|
| Default Value  | 0                                                               |
| Possible Value | 0-59                                                            |
| Help           | Select 0 – 59 for Minute                                        |

| Field Name     | Wake up second(Show when Wake system from S5 set to Fixed Time) |  |
|----------------|-----------------------------------------------------------------|--|
| Default Value  | 0                                                               |  |
| Possible Value | 0 - 59                                                          |  |
| Help           | Select 0 – 59 for Second                                        |  |

# 4.2.12 Network Stack Configuration

| Advanced      | Aptio Setup – American Megatrends Internat | ional, LLC.                                                                                                    |
|---------------|--------------------------------------------|----------------------------------------------------------------------------------------------------|
| Network Stack | [Disabled]                                 | Enable/Disable UEFI Network<br>Stack                                                                                                    |
|               |                                            | <pre>++: Select Screen f↓: Select Item Enter: Select +/-: Change Opt. F1: General Help F2: Previous Values F3: Optimized Defaults F4: Save &amp; Reset ESC: Exit</pre> |

Ver. 2.21.1277 Copyright (C) 2020 American Megatrends International, LLC.

| Field Name     | Network stack                      |
|----------------|------------------------------------|
| Default Value  | [Disabled]                         |
| Possible Value | Disabled                           |
|                | Enabled                            |
| Help           | Enable/Disable UEFI Network stack. |

| Field Name     | Ipv4 PXE Support (Available when Network stack Enabled)         |
|----------------|-----------------------------------------------------------------|
| Default Value  | [Enabled]                                                       |
| Possible Value | Disabled                                                        |
|                | Enabled                                                         |
| Help           | Enable/Disable Ipv4 PXE Boot Support. If disabled IPV4 PXE boot |
|                | support will not be available.                                  |

| Field Name     | Ipv6 PXE Support (Available when Network stack Enabled)         |
|----------------|-----------------------------------------------------------------|
| Default Value  | [Enabled]                                                       |
| Possible Value | Disabled                                                        |
|                | Enabled                                                         |
| Help           | Enable/Disable Ipv6 PXE Boot Support. If disabled IPV6 PXE boot |
|                | support will not be available.                                  |

# 4.2.13 NVMe Configuration

| Aptio Setup – AMI<br>Advanced        |                                                                                                    |
|--------------------------------------|----------------------------------------------------------------------------------------------------|
| NVMe Configuration                   |                                                                                                    |
| No NVME Device Found                 |                                                                                                    |
|                                      | <pre>++: Select Screen fl: Select Item Enter: Select +/-: Change Opt. F1: General Help F2: Previous Values F3: Optimized Defaults F4: Save &amp; Reset ESC: Exit</pre> |
| Version 2.21.1278 Copyright (C) 2020 | AMI                                                                                                    |

| Field Name | (Device)                                                      |
|------------|---------------------------------------------------------------|
| Comment    | Press Enter when selected to go into the associated Sub-Menu. |

#### 4.3 Evnet logs

| Aptio Setup — AMI<br>Main Advanced <mark>Event Logs</mark> Security Boot Save & Exit |                                                                                                    |
|--------------------------------------------------------------------------------------|----------------------------------------------------------------------------------------------------|
|                                                                                      | Press <enter> to change the<br/>Smbios Event Log configuration.</enter>                                                                                                |
|                                                                                      | <pre>++: Select Screen fl: Select Item Enter: Select +/-: Change Opt. F1: General Help F2: Previous Values F3: Optimized Defaults F4: Save &amp; Reset ESC: Exit</pre> |

| Field Name | Change Smbios Event Log Settings                                    |
|------------|---------------------------------------------------------------------|
| Help       | Press < Enter> to change the <u>Smbios</u> Event Log configuration. |
| Comment    | Press Enter when selected to go into the associated Sub-Menu.       |
|            |                                                                     |
| Field Name | View <u>Smbios</u> Event Log                                        |
| Help       | Press <enter> to view the <u>Smbios</u> Event Log records.</enter>  |
| Comment    | Press Enter when selected to go into the associated Sub-Menu.       |

# 4.3.1 Enabling/Disabling Options

| Event Logs                                              | Aptio Setup – AMI          |                                                                                       |
|---------------------------------------------------------|----------------------------|---------------------------------------------------------------------------------------|
| Enabling/Disabling Options<br>Smbios Event Log          | [Enabled]                  | Change this to enable or<br>disable all features of Smbios                            |
| Erasing Settings<br>Erase Event Log<br>When Log is Full | [No]<br>[Do Nothing]       | Event Logging during boot.                                                            |
|                                                         |                            |                                                                                       |
|                                                         |                            |                                                                                       |
|                                                         |                            | +/−: Change Opt.<br>F1: General Help<br>F2: Previous Values<br>F3: Optimized Defaults |
|                                                         |                            | F4: Save & Reset<br>ESC: Exit                                                         |
| Versi                                                   | on 2.21.1278 Copyright (C) | 2020 AMT                                                                              |

| Field Name     | Smbios Event Log                                                                          |
|----------------|-------------------------------------------------------------------------------------------|
| Default Value  | [Enable]                                                                                  |
| Possible Value | Disabled                                                                                  |
|                | Enabled                                                                                   |
| Help           | Change this to enable or disable all features of <u>Smbios</u> Event Logging during boot. |

| Field Name     | Erase Event Log                                     |                          |
|----------------|-----------------------------------------------------|--------------------------|
| Default Value  | [No]                                                |                          |
| Possible Value | No                                                  |                          |
|                | Yes, Next reset                                     |                          |
|                | Yes, Every reset                                    |                          |
| Help           | Choose options for erasing <u>Smbios</u> Event Log. | Erasing is done prior to |
|                | any logging activation during reset.                |                          |

| Field Name     | When Log is Full                                                |
|----------------|-----------------------------------------------------------------|
| Default Value  | [Do Nothing]                                                    |
| Possible Value | Do Nothing                                                      |
|                | Erase Immediately                                               |
| Help           | Choose options for reactions to a full <u>Smbios</u> Event Log. |

#### 4.3.2 View Smbios Event log

| DATE TIME ERROR CODE SEVERITY COUNT                                                                                                    |                                                                                                    |
|----------------------------------------------------------------------------------------------------|----------------------------------------------------------------------------------------------------|
| 09/09/20 17:22:06 Smbios 0x16 N/A N/A<br>09/09/20 17:22:50 EFI 03008205 Unrecognized 02<br>09/09/20 17:22:50 EFI 03008105 Unrecognized 02<br>09/09/20 17:54:26 EFI 03008303 Unrecognized 01<br>09/09/20 17:54:26 EFI 03008103 Unrecognized 01 | DESCRIPTION<br>Log Area Reset and Count is<br>applicable only for<br>Multi–Events                                                                                      |
|                                                                                                    | <pre>++: Select Screen f4: Select Item Enter: Select +/-: Change Opt. F1: General Help F2: Previous Values F3: Optimized Defaults F4: Save &amp; Reset ESC: Exit</pre> |

| Field Name     | DATE / TIME / ERROR CODE / SEVERITY / COUNT |
|----------------|---------------------------------------------|
| Default Value  | MM/DD/YY HH:MM:SS Smbios 0x16 N/A N/A       |
| Possible Value | By Events.                                  |
| Help           | By Events.                                  |

# 4.4 Security Page

| Aptio Setup – A<br>Main Advanced Security Boot Sa                                                                                                    | merican Megatrends Internatio<br>ve & Exit | onal, LLC.                                                                   |
|----------------------------------------------------------------------------------------------------|--------------------------------------------|------------------------------------------------------------------------------|
| Password Description                                                                                                    |                                            | Set Administrator Password                                                   |
| If ONLY the Administrator's passwor<br>then this only limits access to Set<br>only asked for when entering Setup.<br>If ONLY the User's password is set,<br>is a power on password and must be<br>boot or enter Setup. In Setup the U<br>have Administrator rights.<br>The password length must be<br>in the following range:<br>Minimum length<br>Maximum length | up and is<br>then this<br>entered to       |                                                                              |
|                                                                                                    | 20                                         | ↔: Select Screen<br>↓: Select Item                                           |
| Administrator Password<br>User Password                                                                                                    |                                            | Enter: Select<br>+/-: Change Opt.<br>F1: General Help<br>F2: Previous Values |
| HDD Security Configuration:<br>P1:128GB SATA Flash Drive                                                                                                    |                                            | F3: Optimized Defaults<br>F4: Save & Reset<br>ESC: Exit                      |
| ▶ Secure Boot<br>▶ BIOS Update                                                                                                    |                                            |                                                                              |
|                                                                                                    |                                            |                                                                              |

| Field Name | Administrator Password     |
|------------|----------------------------|
| Help       | Set Administrator Password |

| Field Name | User Password      |
|------------|--------------------|
| Help       | Set User Password. |

| Field Name | HDD Security drive                                            |
|------------|---------------------------------------------------------------|
| Help       | HDD Security Configuration for selected drive                 |
| Comment    | Press Enter when selected to go into the associated Sub-Menu. |

| Field Name | Secure Boot                                                   |
|------------|---------------------------------------------------------------|
| Help       | Secure Boot Configuration                                     |
| Comment    | Press Enter when selected to go into the associated Sub-Menu. |

| Field Name | BIOS Update                                                   |
|------------|---------------------------------------------------------------|
| Help       | BIOS Update support                                           |
| Comment    | Press Enter when selected to go into the associated Sub-Menu. |

#### 4.4.1 HDD Security

| Aptio Setup – American Megatrends Internati<br>Security                                                                                                    | onal, LLC.                                                                                                    |
|----------------------------------------------------------------------------------------------------|----------------------------------------------------------------------------------------------------|
| HDD Password Description :<br>Allows Access to Set, Modify and Clear<br>Hard Disk User Password<br>User Password is mandatory to Enable HDD Security.<br>If the 'Set User Password' option is hidden,<br>do power cycle to enable the option again.<br>HDD PASSWORD CONFIGURATION:<br>Security Supported : Yes<br>Security Enabled : No<br>Security Locked : No<br>Security Frozen : Yes<br>HDD User Pwd Status: NOT INSTALLED | <pre>++: Select Screen 14: Select Item Enter: Select +/-: Change Opt. F1: General Help F2: Previous Values F3: Optimized Defaults F4: Save &amp; Reset ESC: Exit</pre> |
| Ver 2 21 1277 Conuright (C) 2020 American Medatrends                                                                                                    |                                                                                                    |

| Field Name | Set User Password                                                                  |
|------------|------------------------------------------------------------------------------------|
| Help       | Set HDD User Password. *** Advisable to Power Cycle System after Setting Hard Disk |
|            | Passwords ***.Discard or Save changes option in setup does not have any impact on  |
|            | HDD when password is set or removed. If the 'Set HDD User Password' option is      |
|            | hidden, do power cycle to enable the option again                                  |

#### 4.4.2 Secure Boot

|                                                                     | Aptio Setup – AMI<br>Security  |                                                                                                    |
|---------------------------------------------------------------------|--------------------------------|----------------------------------------------------------------------------------------------------|
| System Mode                                                         | Setup                          | Secure Boot feature is Active<br>if Secure Boot is Enabled,                                                                                                    |
| Secure Boot                                                         | [Enabled]<br>Not Active        | Platform Key(PK) is enrolled<br>and the System is in User mode.<br>The mode change requires                                                                            |
| Secure Boot Mode<br>▶ Restore Factory Keys<br>▶ Reset To Setup Mode | [Standard]                     | platform reset                                                                                                    |
| ▶ Key Management                                                    |                                |                                                                                                    |
|                                                                     |                                | <pre>++: Select Screen 1↓: Select Item Enter: Select +/-: Change Opt. F1: General Help F2: Previous Values F3: Optimized Defaults F4: Save &amp; Reset ESC: Exit</pre> |
|                                                                     | Version 2.21.1278 Copyright (C | C) 2020 AMI                                                                                                    |

| Field Name     | Secure Boot                                                                           |
|----------------|---------------------------------------------------------------------------------------|
| Default Value  | [Enabled]                                                                             |
| Possible Value | Enabled                                                                               |
|                | Disabled                                                                              |
| Help           | Secure Boot feature is Active if Secure Boot is Enabled, Platform Key(PK) is enrolled |
|                | and the System is in User mode. The mode change requires platform reset               |

| Field Name     | Secure Boot Mode                                                                                                    |
|----------------|----------------------------------------------------------------------------------------------------|
| Default Value  | [Standard]                                                                                                    |
| Possible Value | Standard                                                                                                    |
|                | Custom                                                                                                    |
| Help           | Secure Boot mode options:Standard or Custom.In Custom mode, Secure Boot Policy variables can be configured by a physically present user without full authentication |

| Field Name | Restore Factory Keys (Secure Boot Mode set to Custom)                        |
|------------|------------------------------------------------------------------------------|
| Help       | Force System to User Mode. Install factory default Secure Boot key databases |

| Field Name | Reset to Setup Mode(After Restore Factory keys Provision) |
|------------|-----------------------------------------------------------|
| Help       | Delete all Secure Boot key databases from NVRAM           |

| Field Name | Key Management                                                           |
|------------|--------------------------------------------------------------------------|
| Help       | Enables expert users to modify Secure Boot Policy variables without full |
|            | authentication                                                           |

| Comment | Enables expert users to modify Secure Boot Policy variables without full |
|---------|--------------------------------------------------------------------------|
|         | authentication                                                           |

# 4.4.3 Key Management (Secure Boot Mode set to Custom)

| Aptio Setup – American Megatrends International, LLC.<br><mark>Security</mark>                                                                                            |                                                                                                    |                                                                                                    |
|----------------------------------------------------------------------------------------------------|----------------------------------------------------------------------------------------------------|----------------------------------------------------------------------------------------------------|
| Vendor Keys                                                                                                    | Valid                                                                                                 | Install factory default Secure<br>Boot keys after the platform                                                                                                    |
| Factory Key Provision<br>▶ Restore Factory Keys<br>▶ Reset To Setup Mode<br>▶ Export Secure Boot var:<br>▶ Enroll Efi Image                                               | [Disabled]<br>iables                                                                                  | reset and while the System is<br>in Setup mode                                                                                                    |
| Device Guard Ready<br>▶ Remove 'UEFI CA' from D<br>▶ Restore DB defaults                                                                                                  |                                                                                                    |                                                                                                    |
| Secure Boot variable  <br>Platform Key(PK)  <br>Key Exchange Keys  <br>Authorized Signatures <br>Forbidden Signatures <br>Authorized TimeStamps <br>OsRecovery Signatures | 0 0 No Keys<br>0 0 No Keys<br>0 0 No Keys<br>0 0 No Keys<br>0 0 No Keys<br>0 0 No Keys<br>0 0 No Keys | <pre>++: Select Screen f↓: Select Item Enter: Select +/-: Change Opt. F1: General Help F2: Previous Values F3: Optimized Defaults F4: Save &amp; Reset ESC: Exit</pre> |

| Field Name     | Factory Key Provision                                                                  |
|----------------|----------------------------------------------------------------------------------------|
| Default Value  | [Disabled]                                                                             |
| Possible Value | Enabled                                                                                |
|                | Disabled                                                                               |
| Help           | Install factory default Secure Boot keys after the platform reset and while the System |
|                | is in Setup mode                                                                       |

| Field Name | Restore Factory Keys                                                         |
|------------|------------------------------------------------------------------------------|
| Help       | Force System to User Mode. Install factory default Secure Boot key databases |

| Field Name | Reset to Setup Mode                             |
|------------|-------------------------------------------------|
| Help       | Delete all Secure Boot key databases from NVRAM |

| Field Name | Export Secure Boot variables                                                           |
|------------|----------------------------------------------------------------------------------------|
| Help       | Copy NVRAM content of Secure Boot variables to files in a root folder on a file system |
|            | device                                                                                 |

| Field Name | Enroll Efi Image                                                                   |
|------------|------------------------------------------------------------------------------------|
| Help       | Allow the image to run in Secure Boot mode. Enroll SHA256 Hash certificate of a PE |
|            | image into Authorized Signature Database (db)                                      |

| Field Name | Remove 'UEFI CA' from DB                                                              |
|------------|---------------------------------------------------------------------------------------|
| Help       | Device Guard ready system must not list 'Microsoft UEFI CA' Certificate in Authorized |
|            | Signature database (db)                                                               |

| Field Name | Restore DB defaults                     |
|------------|-----------------------------------------|
| Help       | Restore DB variable to factory defaults |

| Field Name    | Platform Key (PK)                                                              |
|---------------|--------------------------------------------------------------------------------|
| Default Value | Size:0, Keys:0, Key source: No Keys                                            |
| Help          | Enroll Factory Defaults or load certificates from a file:                      |
|               | 1.Public Key Certificate:                                                      |
|               | a)EFI_SIGNATURE_LIST                                                           |
|               | b)EFI_CERT_X509 (DER)                                                          |
|               | c)EFI_CERT_RSA2048 (bin)                                                       |
|               | d)EFI_CERT_SHAXXX                                                              |
|               | 2.Authenticated UEFI Variable                                                  |
|               | 3.EFI PE/COFF Image(SHA256)                                                    |
|               | Key Source:                                                                    |
|               | Factory, External, Mixed                                                       |
| comment       | Press Enter when selected to go into the associated Sub-Menu "Key Management". |

| Field Name    | Key Exchange Keys                                             |
|---------------|---------------------------------------------------------------|
| Default Value | Size:0, Keys:0, Key source: No Keys                           |
| Help          | Enroll Factory Defaults or load certificates from a file:     |
|               | 1.Public Key Certificate:                                     |
|               | a)EFI_SIGNATURE_LIST                                          |
|               | b)EFI_CERT_X509 (DER)                                         |
|               | c)EFI_CERT_RSA2048 (bin)                                      |
|               | d)EFI_CERT_SHAXXX                                             |
|               | 2.Authenticated UEFI Variable                                 |
|               | 3.EFI PE/COFF Image(SHA256)                                   |
|               | Key Source:                                                   |
|               | Factory,External,Mixed                                        |
| comment       | Press Enter when selected to go into the associated Sub-Menu. |

| Field Name    | Authorized Signatures                                         |
|---------------|---------------------------------------------------------------|
| Default Value | Size:0, Keys:0, Key source: No Keys                           |
| Help          | Enroll Factory Defaults or load certificates from a file:     |
|               | 1.Public Key Certificate:                                     |
|               | a)EFI_SIGNATURE_LIST                                          |
|               | b)EFI_CERT_X509 (DER)                                         |
|               | c)EFI_CERT_RSA2048 (bin)                                      |
|               | d)EFI_CERT_SHAXXX                                             |
|               | 2.Authenticated UEFI Variable                                 |
|               | 3.EFI PE/COFF Image(SHA256)                                   |
|               | Key Source:                                                   |
|               | Factory,External,Mixed                                        |
| comment       | Press Enter when selected to go into the associated Sub-Menu. |

| Field Name    | Forbidden Signatures                                      |
|---------------|-----------------------------------------------------------|
| Default Value | Size:0, Keys:0, Key source: No Keys                       |
| Help          | Enroll Factory Defaults or load certificates from a file: |
|               | 1.Public Key Certificate:                                 |
|               | a)EFI_SIGNATURE_LIST                                      |
|               | b)EFI_CERT_X509 (DER)                                     |

|         | d)EFI_CERT_SHAXXX<br>2.Authenticated UEFI Variable            |
|---------|---------------------------------------------------------------|
|         | 3.EFI PE/COFF Image(SHA256)<br>Key Source:                    |
|         | Factory,External,Mixed                                        |
| comment | Press Enter when selected to go into the associated Sub-Menu. |

| Field Name    | Authorized TimeStamps                                         |
|---------------|---------------------------------------------------------------|
| Default Value | Size:0, Keys:0, Key source: No Keys                           |
| Help          | Enroll Factory Defaults or load certificates from a file:     |
|               | 1.Public Key Certificate:                                     |
|               | a)EFI_SIGNATURE_LIST                                          |
|               | b)EFI_CERT_X509 (DER)                                         |
|               | c)EFI_CERT_RSA2048 (bin)                                      |
|               | d)EFI_CERT_SHAXXX                                             |
|               | 2.Authenticated UEFI Variable                                 |
|               | 3.EFI PE/COFF Image(SHA256)                                   |
|               | Key Source:                                                   |
|               | Factory,External,Mixed                                        |
| comment       | Press Enter when selected to go into the associated Sub-Menu. |

| Field Name    | OsRecovery Signatures                                         |
|---------------|---------------------------------------------------------------|
| Default Value | Size:0, Keys:0, Key source: No Keys                           |
| Help          | Enroll Factory Defaults or load certificates from a file:     |
|               | 1.Public Key Certificate:                                     |
|               | a)EFI_SIGNATURE_LIST                                          |
|               | b)EFI_CERT_X509 (DER)                                         |
|               | c)EFI_CERT_RSA2048 (bin)                                      |
|               | d)EFI_CERT_SHAXXX                                             |
|               | 2.Authenticated UEFI Variable                                 |
|               | 3.EFI PE/COFF Image(SHA256)                                   |
|               | Key Source:                                                   |
|               | Factory,External,Mixed                                        |
| comment       | Press Enter when selected to go into the associated Sub-Menu. |

#### 4.4.4 BIOS Update

| Aptio Setup – American Megatrends Internation<br>Security                                                                                 | onal, LLC.                                                                                                    |
|----------------------------------------------------------------------------------------------------|----------------------------------------------------------------------------------------------------|
| Path for ROM Image<br>Notice :<br>ROM Image must in the root folder of storage device.<br>File name must match with current BIOS project. | Enter the path to the BIOS<br>update option                                                                                                    |
|                                                                                                    | <pre>++: Select Screen  f↓: Select Item Enter: Select +/-: Change Opt. F1: General Help F2: Previous Values F3: Optimized Defaults F4: Save &amp; Reset ESC: Exit</pre> |
| Ver. 2.21.1277 Copyright (C) 2020 American Megatrends                                                                                     | International, LLC.                                                                                                    |

| Field Name | Path for ROM Image                        |
|------------|-------------------------------------------|
| Help       | Enter the path to the Secure flash option |

# 4.5 Boot Page

| Main Advanced Chipset Event Logs                                                                                                    | Aptio Setup – AMI<br>Security Boot Save & Ex | it                                                                                                    |
|----------------------------------------------------------------------------------------------------|----------------------------------------------|----------------------------------------------------------------------------------------------------|
| Boot Configuration<br>Setup Prompt Timeout<br>Bootup NumLock State                                                                                                    | <mark>1</mark><br>[Off]                      | Number of seconds to wait for<br>setup activation key.<br>65535(0xFFFF) means indefinite<br>waiting.                   |
| FIXED BOOT ORDER Priorities<br>Boot Option #1 [USB Floppy]<br>Boot Option #2 [USB CD/DVD]<br>Boot Option #3 [Hard Disk]<br>Boot Option #4 [USB Key:UEFI: USB<br>FLASH DRIVE PMAP,<br>Partition 1] |                                              |                                                                                                    |
| Boot Option #5<br>Boot Option #6<br>Boot Option #7                                                                                                    | [USB Hard Disk]<br>[NVME]<br>[Network]       | ↔: Select Screen<br>↑↓: Select Item<br>Enter: Select                                                                   |
| ▶ UEFI USB Key Drive BBS Priorities                                                                                                    |                                              | +/−: Change Opt.<br>F1: General Help<br>F2: Previous Values<br>F3: Optimized Defaults<br>F4: Save & Reset<br>ESC: Exit |
| Version 2                                                                                                    | .21.1278 Copyright (C) 2020                  | AMI                                                                                                    |

| Field Name     | Setup Prompt Timeout                                                                        |
|----------------|---------------------------------------------------------------------------------------------|
| Default Value  | 1                                                                                           |
| Possible Value | 1~65535                                                                                     |
| Help           | Number of seconds to wait for setup activation key. 65535(0xFFFF) means indefinite waiting. |

| Field Name     | Bootup NumLock State              |
|----------------|-----------------------------------|
| Default Value  | [Off]                             |
| Possible Value | On                                |
|                | Off                               |
| Help           | Select the keyboard NumLock state |

| Field Name     | Boot Option #1                                                                             |
|----------------|--------------------------------------------------------------------------------------------|
| Default Value  | [USB Floppy]                                                                               |
| Possible Value | USB Floppy, CD/DVD, USB CD/DVD, Hard Disk , USB Key, USB Hard Disk NVME, Network, Disabled |
| Help           | Sets the system boot order                                                                 |
|                |                                                                                            |

| oot Option #2 |
|---------------|
|               |

| Default Value  | [USB CD/DVD]                                                                               |
|----------------|--------------------------------------------------------------------------------------------|
| Possible Value | USB Floppy, CD/DVD, USB CD/DVD, Hard Disk , USB Key, USB Hard Disk NVME, Network, Disabled |
| Help           | Sets the system boot order                                                                 |

| Field Name     | Boot Option #3                                                    |
|----------------|-------------------------------------------------------------------|
| Default Value  | [Hard Disk]                                                       |
| Possible Value | USB Floppy, CD/DVD, USB CD/DVD, Hard Disk, USB Key, USB Hard Disk |
|                | NVME, Network, Disabled                                           |
| Help           | Sets the system boot order                                        |

| Field Name     | Boot Option #4                                                     |
|----------------|--------------------------------------------------------------------|
| Default Value  | [USB Key]                                                          |
| Possible Value | USB Floppy, CD/DVD, USB CD/DVD, Hard Disk , USB Key, USB Hard Disk |
|                | NVME, Network, Disabled                                            |
| Help           | Sets the system boot order                                         |

| Field Name     | Boot Option #5                                                                             |
|----------------|--------------------------------------------------------------------------------------------|
| Default Value  | [USB Hard Disk]                                                                            |
| Possible Value | USB Floppy, CD/DVD, USB CD/DVD, Hard Disk , USB Key, USB Hard Disk NVME, Network, Disabled |
| Help           | Sets the system boot order                                                                 |

| Field Name     | Boot Option #6                                                                             |
|----------------|--------------------------------------------------------------------------------------------|
| Default Value  | [NVME]                                                                                     |
| Possible Value | USB Floppy, CD/DVD, USB CD/DVD, Hard Disk , USB Key, USB Hard Disk NVME, Network, Disabled |
| Help           | Sets the system boot order                                                                 |

| Field Name     | Boot Option #7                                                                             |
|----------------|--------------------------------------------------------------------------------------------|
| Default Value  | [Network]                                                                                  |
| Possible Value | USB Floppy, CD/DVD, USB CD/DVD, Hard Disk , USB Key, USB Hard Disk NVME, Network, Disabled |
| Help           | Sets the system boot order                                                                 |

| Field Name | (UEFI) USB Floppy Drive BBS Priorities                                |
|------------|-----------------------------------------------------------------------|
| Help       | Specifies the Boot Device Priority sequence from available USB Floppy |
|            | Drives.                                                               |
| Comment    | Press Enter when selected to go into the associated Sub-Menu.         |

| Field Name | (UEFI) USB CDROM/DVD ROM Drive BBS Priorities                  |
|------------|----------------------------------------------------------------|
| Help       | Specifies the Boot Device Priority sequence from available USB |
|            | CDROM/DVD Drives.                                              |
| Comment    | Press Enter when selected to go into the associated Sub-Menu.  |

| Field Name | (UEFI) Hard Disk Drive BBS Priorities                                |
|------------|----------------------------------------------------------------------|
| Help       | Specifies the Boot Device Priority sequence from available Hard Disk |
|            | Drives.                                                              |
| Comment    | Press Enter when selected to go into the associated Sub-Menu.        |

| Field Name | (UEFI) USB KEY Drive BBS Priorities                                |
|------------|--------------------------------------------------------------------|
| Help       | Specifies the Boot Device Priority sequence from available USB Key |
|            | Drives.                                                            |

| Comment | Press Enter when selected to go into the associated Sub-Menu. |
|---------|---------------------------------------------------------------|

| Field Name | (UEFI) USB Hard Disk Drive BBS Priorities                                        |
|------------|----------------------------------------------------------------------------------|
| Help       | Specifies the Boot Device Priority sequence from available USB Hard Disk Drives. |
| Comment    | Press Enter when selected to go into the associated Sub-Menu.                    |

| Field Name | (UEFI) NVME Drive BBS Priorities                                |
|------------|-----------------------------------------------------------------|
| Help       | Specifies the Boot Device Priority sequence from available NVME |
|            | Drives.                                                         |
| Comment    | Press Enter when selected to go into the associated Sub-Menu.   |

| Field Name | (UEFI) NETWORK Drive BBS Priorities                                |
|------------|--------------------------------------------------------------------|
| Help       | Specifies the Boot Device Priority sequence from available NETWORK |
|            | Drives.                                                            |
| Comment    | Press Enter when selected to go into the associated Sub-Menu.      |

# 4.5.1 (List Boot Device Type) Drive BBS Priorities

|                | Aptio Setup – American Meş<br>Boot | gatrends Internatio | nal, LLC.                                                                                                    |
|----------------|------------------------------------|---------------------|----------------------------------------------------------------------------------------------------|
| Boot Option #1 | [Windows                           | ATA Flash           | Sets the system boot order<br>++: Select Screen<br>t: Select Item<br>Enter: Select<br>+/-: Change Opt.<br>F1: General Help<br>F2: Previous Values<br>F3: Optimized Defaults<br>F4: Save & Reset<br>ESC: Exit |
| Ver. 2.21.     | 1277 Copyright (C) 2020 Ar         | merican Megatrends  | International. IIC.                                                                                                    |

| Field Name     | Boot Option #1                           |
|----------------|------------------------------------------|
| Default Value  |                                          |
| Possible Value | Boot Device Name 1 of this type, Disable |
| Help           | Sets the system boot order               |

#### 4.6 Save & Exit Page

| Aptio Setup — American Megatrends Internatio<br>Main Advanced Security Boot <mark>Save &amp; Exit</mark> | nal, LLC.                                                                                                    |
|----------------------------------------------------------------------------------------------------|----------------------------------------------------------------------------------------------------|
|                                                                                                    | Reset the system after saving<br>the changes.                                                                                                    |
|                                                                                                    | <pre>++: Select Screen fl: Select Item Enter: Select +/-: Change Opt. F1: General Help F2: Previous Values F3: Optimized Defaults F4: Save &amp; Reset ESC: Exit</pre> |

| Field Name | Save Changes and Reset                     |
|------------|--------------------------------------------|
| Help       | Reset the system after saving the changes. |

| Field Name | Discard Changes and Rest                       |
|------------|------------------------------------------------|
| Help       | Reset system setup without saving any changes. |

| Field Name | Restore Defaults                                       |
|------------|--------------------------------------------------------|
| Help       | Restore/Load Default values for all the setup options. |